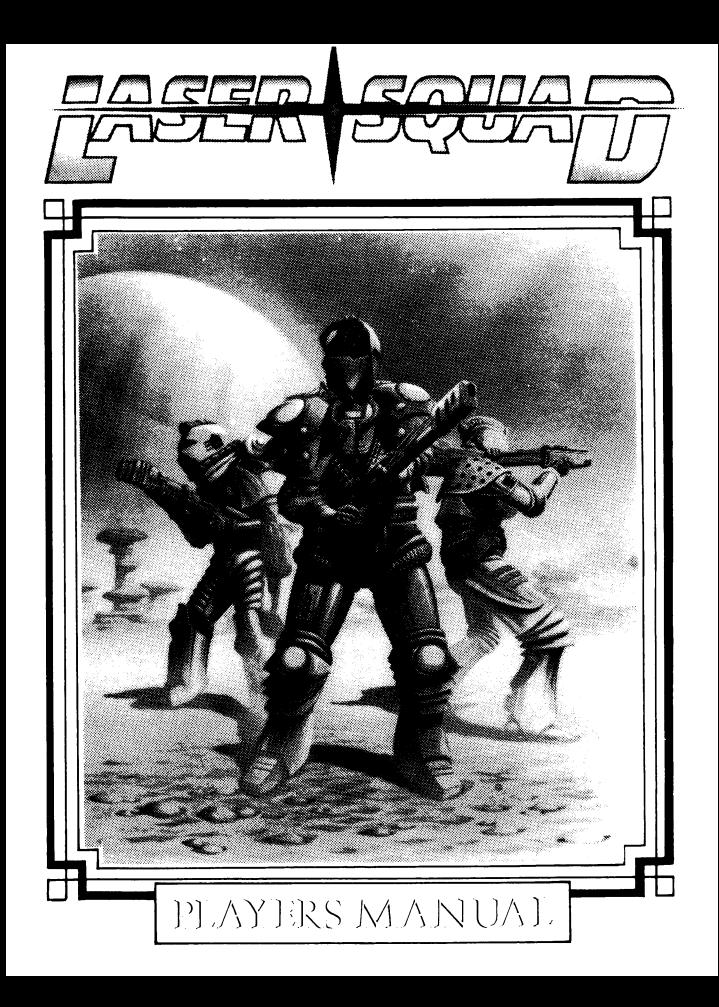

### **LASER SQUAD PLAYERS MANUAL**

#### **INTRODUCTION**

Laser Squad is a one or two player tactical wargame system that accurately simulates many aspects of individual level combat. It will take some time for a new player to become familiar with all aspects of the system, and we recommend that you load the program and go through the first section of this manual which provides you with a basic guide to playing the game. The second section should be treated as a reference manual for the experienced players. Some features of the system are not implemented with the five scenarios provided with the main program, but the future scenarios will explore the versatility of game play that Laser Squad can provide. The final section in this booklet provides instructions for the five scenarios provided with the main program.

### **LOADING THE GAME (CASSETTE)**

Laser Squad is always loaded in two sections. First you must load the main program which is located at the beginning of side one on your cassette. When this has loaded you must select which scenario you wish to play and then load the appropriate scenario data file into the main program.

### **LOADING INSTRUCTIONS**

#### **Spectrum 48K or 128K**

- 1. Connect the ear socket of your cassette recorder to ear socket of your Spectrum.
- 2. Rewind the tape to side one.
- 3. Set the volume and tone to a high level.
- 4. Type LOAD " " and then press EN TER key.
- 5. Press PLAY on your tape recorder.

#### **CBM64**

- 1. Start with the Commodore switched off.
- 2. Remove all peripherals except joystick, tape and screen. The tape should be as far as practicable from the TV.

**1**

- 3. Switch on and check that the tape is rewound to side one.
- 4. Hold down the shift key and press RUN/STOP.
- 5. Press PLAY on your tape recorder.

#### **CBM64 (Disk)**

- 1. Type LOAD "LS"8.
- 2. Type RUN then press RETURN key.

#### **Amstrad CPC 464/6128**

- 1. Rewind the cassette to side one.
- 2. Hold down CTRL and press the small enter key.
- 3 Press PLAY on the cassette unit.

When the program has loaded stop the cassette recorder. Select a scenario to play by pressing the number of the scenario. If you wish to load a previously saved game then press '4'. Scenarios one and two are located after the main program so if you have selected scenario one or two then press play on your cassette recorder. If you have selected one of the other scenarios then rewind the tape to the start of side two and press play.

#### **LOADING: Commodore Amiga**

Switch on the machine then insert the disk in drive A. After a few seconds, the title screen will appear.

#### **LOADING: Atari ST**

Switch on the machine then insert the disk in drive A. After a few seconds, the title screen will appear.

#### **INSTRUCTIONS:**

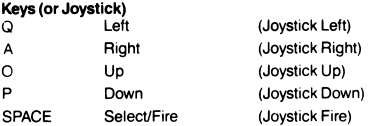

#### **Change Controls**

No option is given-KEYBOARD AND JOYSTICK CAN BE USED SIMULTANEOUSLY.

#### **Save Game**

Insert blank formatted disk into internal drive. Do not use disk for any other purposes.

#### **PART 1: PLAYING THE GAME**

#### **OVERVIEW**

Laser Squad is played in a series of game turns. Each player, during his turn, controls a small number of units which represent humans, droids or other creatures. Each unit has its own individual name and characteristics which affect the abilities and activity of that unit. At the start of each game turn each unit is allocated a number of Action Points (or APs) which are used for performing all activities of that unit such as movement, combat, manipulating objects etc. Once all action points aie used for each unit, or the player does not wish to use any more, the 'end turn' option is selected and the other player (or the computer) takes his turn. The winner of the game is the first side to accumulate 100 victory points. Victory points are awarded for various things, such as eliminating enemy units or destroying certain installations, depending on the scenario being played.

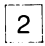

### **GAME SET UP**

You will be asked whether you want a one player game or a two player game. If you select the one player option the computer will take control of the second side. You will then be asked what level you wish to play at: The number of levels varies between scenarios and the higher the level the more difficult the computer is to beat. If you are playing with two players then only the player whose turn it is should be allowed to see the screen.

Each player now selects equipment and deploys his units.

#### **EQUIPMENT SELECTION**

In each scenario you are allocated a number of Credits to spend on armour, weapons and ammunition. The first thing you must do is select armour for each unit. Your units are displayed on the left of the screen and you select armour for each unit in sequence. Use the UP and DOWN controls to select the type of armour and press FIRE when you are satisfied with your choice. If you select '0' then the unit will have no armour. If you select a number from one to four then the unit will be given an armour type according to the specifications displayed in the table on the right of the screen. A full explanation of armour is included in the reference section.

After you have allocated armour to each unit you then select equipment. Initially the object selector is highlighted. Use the RIGHT and LEFT controls to change the object currently selected. Each object's unique graphics symbol and name is displayed together with the cost of purchasing the object. In order to allocate objects to a unit use the UP and DOWN controls to highlight the unit you require and then use RIGHT to add the currently selected object to that unit's equipment, or LEFT to subtract the object. You cannot give an object to a unit if you have insufficient credits, or if that unit's weight or size limits would be exceeded. Once you are satisfied with your selection press FIRF twice to continue the game.

All weapons are loaded with ammunition when purchased, but extra ammunition for each weapon is available. Consult the weapons table in the reference section for details on weapons and ammunition.

#### **DEPLOYMENT**

Each unit is deployed in turn until all units have been placed on the map. The deployment mode shows the name and equipment of the unit to be deployed on the right of the screen and the map window on the left. Use UP, DOWN, LEFT and RIGHT to move the flashing white cursor around the map until you have

found the deployment square you want. Each scenario will specify which spaces you can deploy on. Place the cursor over the deployment square and press FIRE to deploy the unit.

#### **GAME OPTIONS**

Before each game turn starts you will be presented with a menu which allows you to save and load games. Press the number of the option you require or press fire to continue with the game.

- CHANGE CONTROLS: Allows you to change the controls of the game between different joysticks or keyboard (Spectrum only).
- SAVE GAME: Allows you to save the current game to tape. Make sure record and play on your tape recorder are pressed before you select this option.
- LOAD GAME: If you select this option then the current game is abandoned in order to load a new game. You will be presented with the same menu that appears when the main program is first loaded.
- VERIFY GAME: If you have just saved the current game to tape then use this option to make sure that it has saved properly.

#### **CURSOR MODE**

At any time the game is in one of three different modes; cursor mode, select mode or fire mode. Each game turn starts in cursor mode which simply allows you to move the cursor around the map using UP. DOWN, LEFT and RIGHT. The display on the right of the screen shows information about the map space under the cursor as follows:

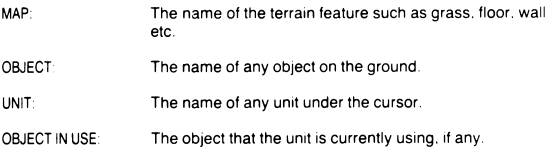

**4**

### **CURSOR MODE OPTIONS**

Laser Squad is controlled via a series of menus which are simply lists of different options available to you at any time. To display a menu, which ever mode you are in, press FIRE. Use UP and DOWN to highlight the option of your choice and press FIRE to select the option. The options that can be available in cursor mode are as follows:

- SELECT If the cursor is placed over one of your units with APs remaining then you will be able to select that unit for movement and other actions. Once you select this option you will enter selection mode.
- INFO If the cursor is placed over any unit then information on that unit can be displayed.
- NEXT UNIT This option simply moves the cursor to another friendly unit with APs remaining.
- SCANNER A strategic map of the entire playing area can be displayed showing the positions of all your units and any enemy units that are currently spotted.
- CANCEL The cancel option in each menu just clears the menu and returns you to the current mode.

#### **SELECT MODE**

In Select mode the message display on the right of the screen shows essential information about the unit you have selected (see fig. 1). Most important is the number of Action Points remaining and the direction indicator which shows which direction the unit is facing. Once you have selected a unit then the directional controls are used to move the unit as follows:

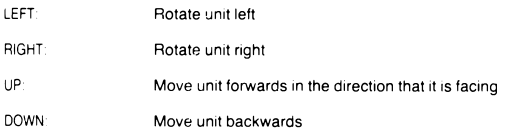

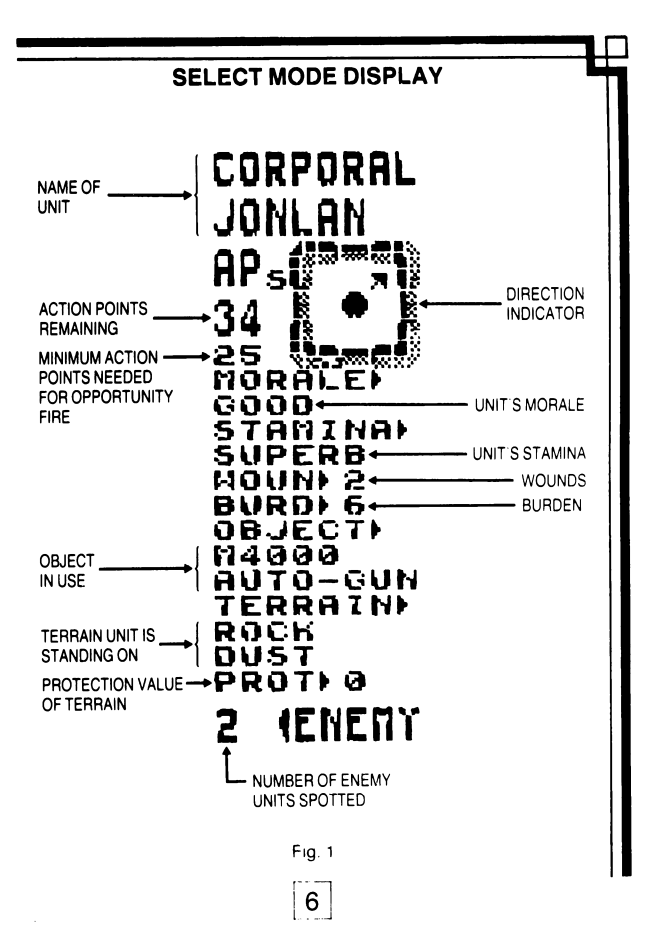

#### **MOVEMENT**

Moving a unit will always cost Action Points, depending on the terrain that is being moved over. Moving diagonally will cost an extra two APs and rotating a unit 45 costs one AP. If you attempt to move into impassable terrain the unit will attack the terrain and possibly destroy it.

You are allowed to move the selected unit over friendly units but you can never end movement on top of a friendly unit. The only options available to a unit on top of another are to continue moving or to select the END MOVE option from the menu. If you select the END MOVE option then the unit will be placed on the last empty space that it occupied.

#### **CLO SE COMBAT**

In order to engage in close combat simply move your unit into an enemy unit. The close combat display on the right will show you what weapon the unit is using (if any), the accuracy (% chance to hit), the AP cost, the damage and the hit location.

#### **LINE OF SIGHT**

Laser Squad uses a hidden movement system which means that enemy units will not appear on the map unless they are in the field of vision of one of your units. A unit's field of vision extends 45' from the front. Various types of terrain such as walls or doors will block line of sight. You will not see an enemy unit until it is clearly in view.

#### **SELECT MODE OPTIONS**

When you press FIRE in select mode you will have a variety of menu options depending on the circumstances of the unit. Most of these options cost APs based on a percentage of the units Action Point Allowance. For example if a unit is allocated 50 APs at the beginning of the turn then changing an object costs 20% of its AP allowance which is 10 APs. Actions cannot be carried out if the unit has insufficient APs (although the option is still included in the menu list).

The following menu options are available in select mode:

END MOVE: Ends the selection of the unit and returns to cursor mode. The unit can still be re-selected provided it still has APs remaining.

**7**

FIRE: If the unit has an object in use then it can be fired or thrown. Selecting this option changes the display to fire mode.

- CHANGE: If the unit is carrying one or more objects then this option is used to select an object for use or to change the object in use. The unit's objects are displayed on the screen with the ammunition amount, weight and size of each object. The white pointer on the left shows which object is currently in use, if any. Use the UP and DOWN controls to move the pointer to the object you want to use and press FIRE to change object. Performing this action costs 25% of the units Action Point allowance.
- PICKUP: If the unit is standing on a space with one or more objects on the floor then they can be picked up. This option displays all the objects in the space in a similar manner to the change object display. Use the UP and DOWN controls to move the pointer to the object you want to pick up and press FIRE to implement the action. If you don't want to pick up any objects move the pointer to CANCEL and press fire. This option costs 50% if the unit has an object in use or 25% if it does not.
- DROP: If the unit has an object in use then it can be dropped costing 10% of its AP allowance. It is possible to hide an object that is dropped, depending on the size of the object and the capacity of the terrain the unit is standing on. For example you can hide a grenade in a plant pot but not a rifle, you cannot hide anything on a floor space but you can hide most things under a bed. If it is possible to hide the dropped object then a small menu is displayed asking you whether you wish to hide the object or not.
- LOAD: If the unit has a ranged combat weapon in use and it is also carrying the appropiate ammunition for that weapon then it can be loaded with new ammunition costing 50% of the unit's AP allowance.
- PRIME: I! the unit has a grenade in use which is not primed then it can be primed at a cost of 20% . Use the UP and DOWN controls to alter the timer and press FIRE to prime the grenade. The value of the timer determines when the grenade will explode. If the timer is set to 0 then it will explode at the end of your turn. If it is set to 1 then it will go off at the end of your opponent's turn, and if it is set to 2 then it will go off at the end of your next turn, and so on.

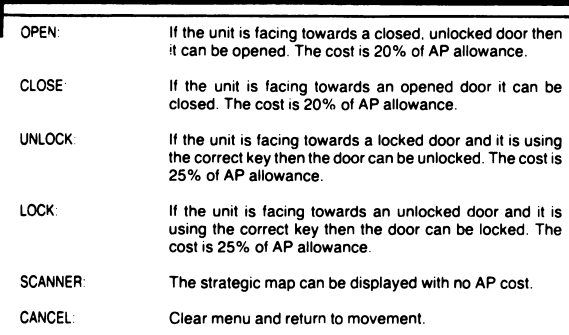

### **FIRE MODE**

When you select the FIRE option the main display will change from a perspective map to a Line of Fire map which shows all the terrain that blocks shooting or throwing. All units are replaced with a blob depicting the target area of each unit. The square cursor is replaced by a flashing cross-hair cursor for targeting shots. The information display on the right shows the weapon being used and the essential information for ranged combat (see fig. 2). In order to fire a weapon move the cross-hair cursor to the desired target point, press FIRE to display the fire mode menu and select the type of shot you require. You will not be able to fire a shot if the cursor is outside the unit's field of vision.

#### **FIRE MODE OPTIONS**

Only ranged combat weapons will have the three fire options for automatic fire, snap shots and aimed shots. Some weapons are unable to do automatic fire. If the unit is using any other object then only the throw option will be available.

The following options are available in Fire Mode:

AUTO: Automatic fire is a burst of continuous fire between two specified points. A minimum of three shots must be fired and the unit must have enough APs for at least three autoshots in order to select this option. Once you have selected automatic fire you must select a second target point within the unit's field of vision. Press FIRE when you have moved the cursor to the desired point. You will then

**FIRE MODE DISPLAY SNIPER NAME OF WEAPON** RIFLE **UNIT'S ACTION** APS) 34 **POINTS REMAINING' AMMUNITION** AMM) 12 **IN WEAPON** AUTOSHOT ACC) **API ■AUTOMATIC FIRE NOT AVAILABLE** SN PSWAT **FOR SNIPER RIFLE**ACC) **API ACCURACY OF ACTION POINT SNAP SHOT COST FOR INCLUDING** SHOT **SNAPSHOT** 7 M **WEAPON SKILL** ACC) AP) 33 бΖ THROM ACC) AP) 45% 10

**10**

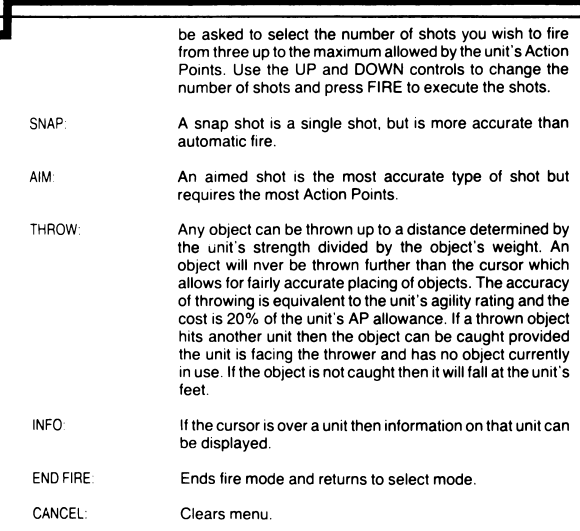

#### **OPPORTUNITY FIRE**

Opportunity fire is an essential feature of the tactics employed in Laser Squad. If a unit is left with at least half its Action Point Allowance at the end of the game turn then it will be elegible for opportunity fire. During your opponents turn opportunity fire will be triggered when an enemy unit moves into the field of vision of your unit. Control will switch to you in fire mode which allows you to shoot the enemy unit. Once you select the END FIRE option then your opponent can continue with his turn.

### **PART TWO: REFERENCE GUIDE UNIT CHARACTERISTICS**

Each unit has a unique set of attributes which affect the game in various ways.

- MORALE VALUE: Each unit's morale value represents the value of the unit to the rest of its squad. If the unit is eliminated then the morale of all units on its side will decrease by an amount equal to its morale value and all enemy units morale will increase by the same value.
- MOVEMENT TYPE: Different types of unit have different AP costs for certain types of terrain. For example the droids in scenario one are unable to trample over the household furniture.
- ACTION POINT ALLOWANCE: This represents the number of Action Points that the unit is allocated at the start of each turn. However, a unit's initial AP allowance is modified by a number of factors. The weight of the unit's armour and the unit's burden are both subtracted from this value.
- CONSTITUTION: A unit's constitution is the amount of damage it can take before it is eliminated.
- WOUNDS: If a unit's constitution is reduced then the unit will receive a number of wounds which are subtracted from the unit's Action Points at the start of each turn.
- WOUND RATE: The wound rate is the number of constitution points lost needed to generate one wound.
- STAMINA: This value represents the physical fitness, or energy, of the unit. If a unit spends more than half its APs on energetic tasks like movement then stamina will be reduced. Unused APs will help recover stamina. If Stamina reaches such a low level that the unit is feeble then it will only receive half its AP allowance at the start of each turn until stamina is recovered through rest.
- MORALE: A unit's morale is adversely affected if friendly units are eliminated or if a unit is wounded. Morale will increase (but not beyond initial morale) if enemy units are eliminated. If a unit becomes panicked then it may drop objects that it is using. The morale of droids is never reduced.

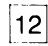

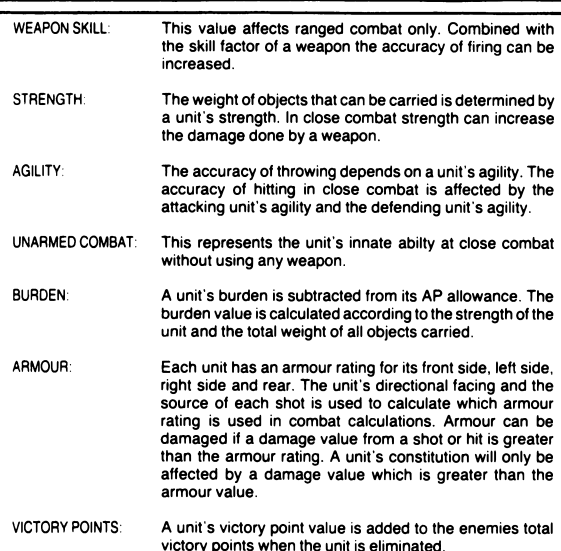

#### **WEAPONS AND OBJECTS**

There are three basic categories of objects in Laser Squad, weapons, ammunition and other objects. There are three types of weapon, close combat weapons, ranged weapons and grenade type weapons. Most ranged weapons can be used in close combat. Objects can have some or all of the following characteristics:

WEIGHT: All objects have a weight value.

SIZE:

All objects have a size value. Units are limited in the total size of objects that they can carry depending on the type of armour worn. When there is more than one object in a space then the largest object is displayed on the map.

CONSTITUTION: All objects have a constitution value which represents the damage factor needed to destroy the object

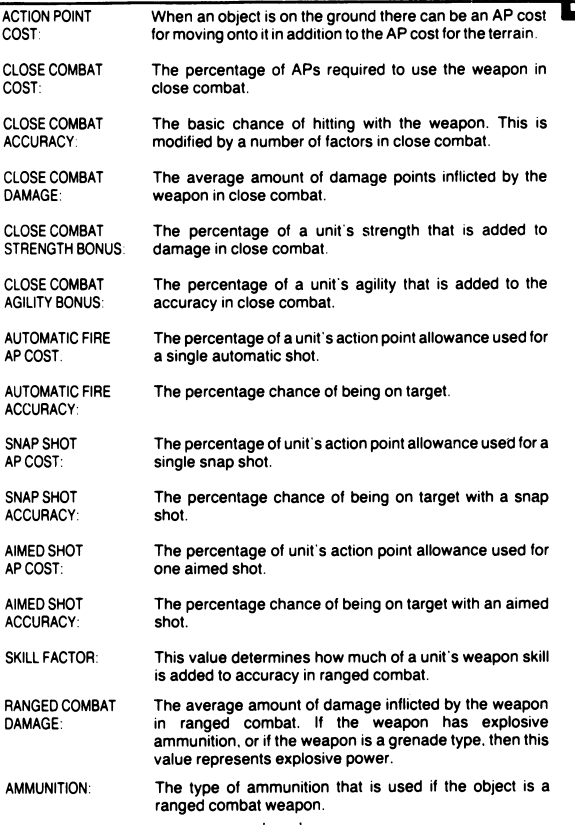

**14**

### **CLOSE COMBAT CALCULATIONS**

The accuracy of close combat is determined by the sum of the following factors:

- 1. The basic close combat accuracy of the weapon<br>2. Add the agility factor determined by the weapon
- Add the agility factor determined by the weapons agility bonus and the attacking unit's agility.
- 3. Subtract all the enemy unit's agility if it is being attacked from the front.
- 4. Subtract half the enemy unit's agility if it is being attacked from the side.<br>5. Subtract a quarter of the enemy unit's agility if it is being attacked from the
- 5. Subtract a quarter of the enemy unit's agility if it is being attacked from the rear.

The damage in close combat is determined by the sum of the following factors:

- 1. The basic close combat damage of the weapon.<br>2. Add the strength factor determined by the weap
- Add the strength factor determined by the weapons strength bonus and the attacking unit's strength.
- 3. Add a random factor which modifies the damage value calculated so far between 50% and 150%.
- 4. Subtract the defending unit's armour rating for the side in which it is hit.<br>5. Subtract the protection value of the terrain occupied by the defending
- Subtract the protection value of the terrain occupied by the defending unit.

#### **RANGED COMBAT CALCULATIONS**

The accuracy of ranged combat is determined by the sum of the following factors:

- 1. The basic accuracy of the weapon depending on the type of shot.
- 2. If the shot is a snap shot then add the skill bonus determined by the weapons skill and the firing units weapon skill.
- 3. If the shot is an automatic shot then only add half the calculated skill bonus.
- 4. If the shot is an aimed shot then add double the calculated skill bonus.

Ranged combat damage is determined by the sum of the following values.

- 1. The ranged combat damage value of the weapon.
- 2. Add a random factor which results in a damage amount between 50% and 150% of the initial damage value.
- 3. Subtract the target unit's armour rating for the side in which it is hit.<br>4. Subtract the protection rating of the terrain occupied by the target u
- Subtract the protection rating of the terrain occupied by the target unit.

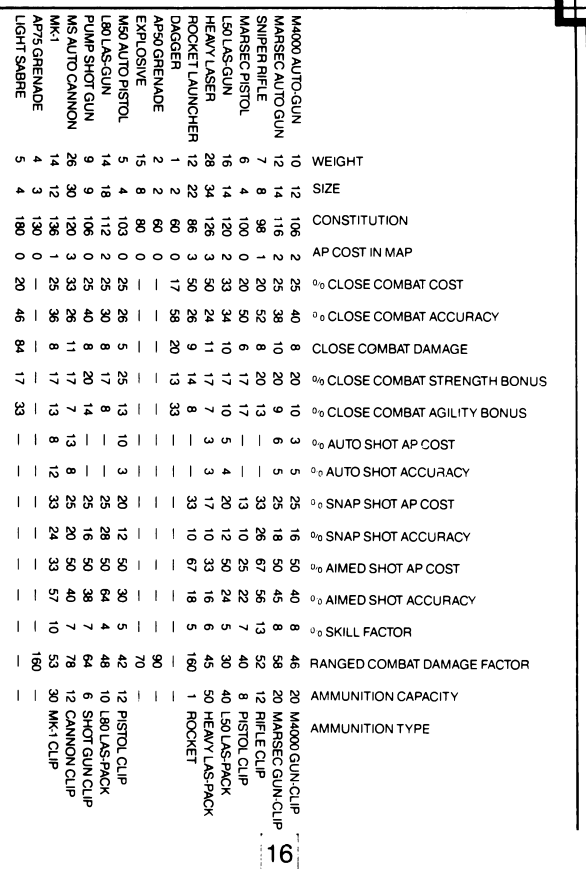

### **PART THREE: THE SCENARIOS**

#### **SCENARIO ONE: THE ASSASSINS**

#### **INTRODUCTION**

The Marsec corporation manufactures the best weapons in the galaxy, but its boss, Sterner Regnix, uses unsavoury methods to extract the best from his top scientists. The use of mind control drugs and cybernetic implants is widely used, but officially denied by Marsec. The Inter-stellar Trading Standards Authority is powerless to intervene. A small band of ex-employees have decided to assassinate Sterner Regnix. They have located his private home on the planet CX-1 and will stop at nothing until Sterner is dead.

#### **DEPLOYMENT**

- ASSASSIN SQUAD: Deploy on the red and yellow deployment squares around the house. Entrance to the house can be gained through opening the east or west doors.
- DROID SQUAD: Sterner Regnix and his body guard of combat droids deploy on the blue squares inside the house.

#### **VICTORY CONDITIONS**

- ASSASSIN SQUAD: If the Assassins manage to eliminate Sterner Regnix they win the game.
- DROID SQUAD. The droid squad wins if they eliminate all the assassins and Sterner Regnix remains alive.

#### **SCENARIO TWO: MOONBASE ASSAULT**

#### **INTRODUCTION**

The Omni Corporation's moonbase on Arid-6 holds security information on the 30 billion population of galaxy sector nine. Somewhere in sector nine is the rebel star system, the infamous Rebelstar. which still remains a secret from all its enemies. However the Arid-6 moonbase represents the biggest threat to the

rebels so far with an increasing amount of data on rebel movements. A small band of rebels have penetrated the moon's outer defences and are poised to launch an attack on the moonbase itself.

#### **DEPLOYMENT**

LASER SQUAD: Deploy on the red and yellow squares outside the moonbase. Entrance can only be gained by opening the airlocks.

OMNI CORP: Deploy on the magenta squares inside the moonbase.

#### **VICTORY CONDITIONS**

- LASER SQUAD: A sufficient number of Databanks and Analysers must be destroyed to guarantee victory. A Databank is worth five victory points and an Analyser is worth two. The Laser Squad wins if 100 victory points are gained.
- OMNI CORP.: The Omni Corporation wins if all the Laser Squad is eliminated.

#### **SCENARIO THREE: RESCUE FROM THE MINES**

#### **INTRODUCTION**

A routine rebel mission has gone badly wrong. A reconnaisance mission in one of the Metallix corporation's mine installations has resulted in death of most members of a rebel squad. However all is not lost. Three members of the squad have been imprisoned on one level of the mine and they have vital information on the mine complex. A small squad has hastily been assembled to free the prisoners.

#### **DEPLOYMENT**

- LASER SQUAD: Deploy the red and yellow squares on the top left and top right of the map.
- METALLIX CORP.: Deploy on blue squares in the mine complex.

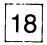

### **VICTORY CONDITIONS**

- LASER SQUAD: All three of the prisoners must escape to guarantee victory. Once a prisoner is released from his cell move him to an elevator door and move into the elevator to escape.
- METALLIX CORP.: The Metallix corporation wins if at least five of the rebels are killed.

#### **SCENARIO FOUR—THE CYBER HORDES INTRODUCTION**

In this scenario a small band of rebels must defend a rebel planet station from attack by an Imperial droid squad on the large planet of Azar. The base contains seven stabiliser cores which prevent seismic instability under the planets thin crust. The imperial squad leaders have pinpointed the weaknesses in Azars defences and have assembled a squad designed for the task of destroying the cores. If they succeed the existence of the entire rebel colony on Azar would be threatened.

#### **DEPLOYMENT**

**REBEL SQUAD:** The Rebels must deploy on the red squares inside the main base area on the right of the map.

**DROID SQUAD:** The Droids must deploy on the blue deployment squares on the top left and bottom left of the base.

#### **VICTORY CONDITIONS**

- **R EBEL SQUAD:** In the two player game the Rebels must eliminate all eight of the droids in order to win. In the one player version the droids receive reinforcements. The Rebels must destroy 100 victory points worth of droids in order to win.
- **DROID SQUAD:** The Droid squad wins if at least five of the stabiliser cores are destroyed or if all the Rebel squad are killed.

### **SCENARIO FIVE-PARADISE VALLEY INTRODUCTION**

The destruction of the planetary stabiliser base has left the Azarian colony in ruins. Volcanic eruptions have destroyed most of the major installations and the Imperial assault ships hover above the atmosphere like vultures waiting for their prey to die. Such a massive attack on such a small colony could only have one objective—to locate and capture the rebel blueprints for their advanced starfighter. Rather than destroy all their work the Rebels have transferred all the data into a small security device. A squad is assigned the task of escaping from the colony with the device in order to reach the distress beacon on the western plains. However the journey is not easy. The route through Paradise Valley is very dangerous because all the local wildlife is hostile and deadly. An underground network of tunnels can make the journey easier, but the entrances and exits are all hidden. A sentient race known as the Sectoids tend to collect and store weaponry taken from humans unfortunate enough to meet them, and they have the ability to use these weapons as well. In the valley above the vegetation provides cover for the viscious venomous splurges whose acidic spit is lethal. Only the most ingenious squad leader could possibly negotiate Paradise Valley.

#### **DEPLOYMENT**

**REBEL SQUAD:** The Rebels must deploy on the red and yellow squares on the left hand side of the valley.

**ALIENS:** The Aliens do not have a deployment phase. They are deployed randomly in their natural terrain

## **VICTORY CONDITIONS**<br>**REBEL SQUAD:** The Rebels

The Rebels must take the security device, which is initially carried by Corporal Hansen, over to the right hand side of the valley.

**ALIENS:** The Aliens will win if all the Rebels are killed.

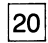

### **LASER SQUAD—SPIELANLEITUNG**

#### **EINLEITUNG**

Laser Squad ist ein takisches Kriegsspiel fur einen Oder zwei Spieler. Es simuliert sehr genau die verschiedensten Aspekte eines Kampfeinsatzes. Sie werden eine gewisse Zeit benotigen, um mit alien Aspekten dieses Spieles bekannt zu werden. Wir schlagen vcr, daft Sie das Programm starten und sich gleichzeitig den ersten Teil der Broschure vor dem Spiel durchlesen, um Grundkenntnisse zu erwerben. Der zweite Teil der Spielanleitung soll als Referenz für erfahrenere Spieler dienen. Manchei Eigenschaften des Spieles sind nicht Inhalt der drei Szenarien, die im Hauptprogramm zur Verfügung gestellt werden. Zukünftige Szenarien werden Ihnen die Vielseitigkeit von Laser Squad aufzeigen. Der letzte Teil der Spielanleitung enthält Instruktionen für alle drei Szenarien des Hauptprogramms.

### **LADEN DES SPIELES**

Laser Squad wird immer in zwei Stufen geladen. Zuerst müssen Sie das Hauptprogramm laden, das am Anfang der Seite 1 Ihrer Kassette ist. Sowie es geladen ist, mussen Sie das Szenario wahlen, das Sie spielen mochten, und die entsprechenden Daten dann in das Hauptprogramm eingeben.

#### **LADEANWEISUNGEN**

#### **Spectrum 48K Oder 128K**

- 1. SchlieBen Sie Ihr Kassetten-Laufwerk an Ihren Computer an.
- 2. Spulen Sie die Kassette auf Seite 1 zuriick.
- 3. Stellen Sie die Lautstarke ein.
- 4. Driicken Sie J und die Taste Shift Key, driicken Sie gleichzeitig P zweimal, um zu LOAD " " zu gelangen.
- 5. Driicken Sie EN TER.
- 6. Drucken Sie Play auf Ihrem Kassetten-Recorder.

#### **CBM64**

- 1. Beginnen Sie mit einem ausgeschalteten Commodore.
- 2 . Entfernen Sie alles Uberfliissige auBer Joystick, Bildschirm und Kassetten-Recorder. Der Kassetten-Recorder sollte so weit wie moglich vom Monitor wegstehen.
- 3 Schalten Sie den Commodore an und vergewissern Sie sich, daB die Kassette auf Seite 1 zuriickgespult ist.
- 4. Drucken Sie die Taste Shift Key und Run/Stopi gleichzeitig.
- 5. Driicken Sie Play auf Ihrem Kassetten-Recorder.

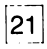

#### **Amstrad CPC 464**

- 1. Spulen Sie die Kassette auf Seite 1 zuriick.
- 2. Drücken Sie die CTRL- und die kleine Enter-Taste gleichzeitig.
- 3. Drucken Sie Play auf Ihrem Kassetten-Recorder.

Wenn das Hauptprogramm geladen ist, halten Sie deni Kassetten-Recorder an. Sie werden nach einem Szenario Ihrer Wahl gefragt. Drücken Sie die entsprechende Nummer. Szenario 1 befindet sich hinter dem Hauptprogramm. also müssen Sie nur die Taste Play auf Ihrem Kassetten-Recorder drucken. Szenario 2 befindet sich am Anfang der Seit 2 und Szenario 3 sich in der Mitte der Seite 2 auf Ihrer Kassette. Wenn Sie ein Spiel, das Sie vorher schon gespeichert haben, laden wollen. drucken Sie 4. Drucken Sie 5 nur, wenn Sie ein Expansions-Kit besitzen.

### **GAME CONTROLS**

Wenn das Spiel geladen ist, müssen Sie entweder die Tastatur oder den Joystick wählen (nur Spectrum). Alle Versionen des Spieles können mit Tastatur und Jovstick gespielt werden. Die folgenden Tasten werden bei der Tastatur verwendet:

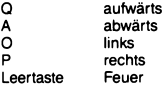

#### **T E IL 1: SPIELEN UBERSICHT**

Laser Squad wird in Serien gespielt. Jeder Spieler, der an der Reihe ist. besitzt eine kleine Zahl von Einheiten, die Menschen Oder andere Kreaturen reprasentieren Jede Einheit hat ihren individuellen Namen und Charakteristiken. welche die Aktivitaten und Fahigkeiten der einzelnen Einheit beeinfluBen. Am Anfang jedes Spieles wird jeder Einheit eine Anzahl von Action Points (Oder APs) zugeordnet. Sie werden fur alle Aktivitaten dieser Einheit wie Bewegung, Kampf und behindernde Objekte benutzt. Wenn alle dies Action Points fur jede Einheit aufgebraucht sind Oder der Spieler sich entscheidet, sie nicht mehr zu benutzen. wird End Turn ausgewahlt und der andere Spieler (Oder der Computer) ist an der Reihe. Der Gewinner des Spiels ist der erste, der 100 Siegespunkte erreicht. Siegespunkte werden für verschiedene Dinge vergeben, wie z.B. für die Zerstörung feindlicher Einheiten Oder Einrichtungen, je nachdem, welches Szenario gespielt wird.

#### **GAME SET UP**

Der Computer fragt Sie, ob Sie ein Spiel mit einem Oder zwei Spielern spielen wollen. Wenn Sie sich für einen Spieler entscheiden, wird der Computer die andere Seite ubernehmen. Sie werden gefragt, in welchem Level Sie spielen wollen. Die Anzahl der Levels unterscheidet sich bei den einzelnen Szenarien. Je hoher das

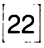

Level, um so schwieriger ist es, gegen den Computer zu gewinnen. Wenn Sie mit zwei Spielern spielen. sollte nur der Spieler, der gerade am Zuge ist, den Bildschirm sehen konnen. Jeder Spieler sucht sich nun siene Ausrustung aus und laBt siene Einheiteni Gefechtsformation einnehmen.

#### **AUSWAHL DER AUSRUSTUNG**

In jedem Szenario werden Ihnen eine bestimmte Zahl von Bonuspunkten zugeornet, die Sie für Waffen, Munition und Panzerung benutzen können. Zuerst mussen Sie eine Panzerung fur jede Einheit aussuchen. Ihre Einheiten werden auf der linken Seite des Bilschirmes aufgezeigt und Sie wahlen die Panzerungen fur jede Einheit der Reihe nach. Benutzen Sie die UP and DOWN—Tasten. um die Art der Panzerung festzulegen. Drucken Sie FEU ER , wenn Sie Ihre Wahl getroffen haben. Wenn Sie 0 wahlen. wird die Einheit keine Panzerung besitzen. Wenn Sie eine Nummer von 1 bis 4 wahlen, wird Ihre Einheit eine Panzerungart zugeordnet, die den Spezifikationen rechts auf dem Bildschirm zu entnehmen sind. Eine voile Erklarung der Panzerungsarten finden Sie auf den Referenz-Seiten. Nachdem Sie eine Panzerungsart jeder Einheit zugeordnet haben, wahlen Sie nun die Teile der Ausrustung. Die Teile der Ausrustung sind hervorgehoben. Benutzen Sie die Tasten RIGHT und LEFT, um die Teile, die Sie gewahlt haben, zu andern. Die Symbole dieser Teile sowie der Name sind zusammen mit den Kosten des Erwerbs auf dem Bildschirm angezeight. Um die Teile der Einheit zuzuordnen, benutzen Sie die Tasten UP und DOWN; benutzen Sie dann die Taste RIGHT, um die Teile der Ausrustung der Einheit zuzuordnen, und die Taste LEFT, um sie wegzunehmen. Sie Konnen keinen Ausrustungsteil der Einheit zuordnen. wenn Sie nicht genugend Bonuspunkte haben, oder wenn das Gewicht, sowie die Größe die Einheit uberlastet. Wenn Sie Ihre Wahl getroffen haben, drucken Sie den Feuerknopf zweimal. um das Spiel fortzusetzen. Alle Waffen sind beim kauf bereits mit Munition ausgestattet. Zusatzliche Munition steht Ihnen zur Verfugung. Bedienen Sie sich der Munitionstabelle auf den Referenz-Seiten fur ausfiihrliche Beschreibungen von Waffen und Munition.

#### **GEFECHTSAUFSTELLUNGEN (DEPLOYMENT)**

Jede Einheit laBt ihre Gefechtsformation aufmarschieren, bis jede Einheit auf der Landkarte erscheint. Die Gefechtsformationsanzeige zeigt den Namen und Ausrustung der Einheit, die gerade aufmarschiert, auf der rechten Seite des Bildschirmes. Das Landkarten-Fenster erscheint auf der linken Seite. Benutzen Sie die Tasten UP. DOWN. LEF T und RIGHT, um den weiB blinkenden Cursor auf die Landkarte zu bewegen. auf der die Gefechtsformation Ihrer Wahl steht. Jedes Szenario wird Ihnen den Platz anzeigen. wo Sie aufmarschieren konnen. Riicken Sie den Cursor uber die Gefechtsformation und drucken Sie den Feuerknopf. um diese aufmarschieren zu lassen.

#### **SPIEL-OPTIONEN**

Bevor jedes Spiel beginnt. wird Ihnen ein Auswahlmenue gezeight. wo Sie Spiele laden und speichern konnen. Drucken Sie die Zahl Ihrer Wahl Oder driicken Sie den Feuerknopf. um das Spiel fortzusetzen.

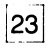

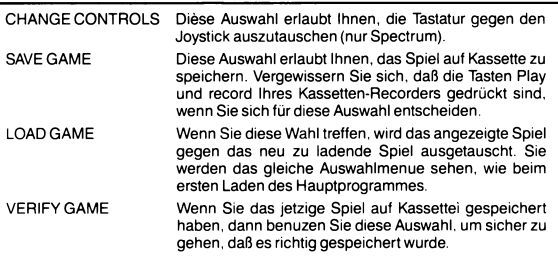

#### **CURSOR MODE**

Zu jeder Zeit ist das Spiel in einer von drei unterschiedlichen Spielemodes: Cursor Mode, Select Mode und Fire Mode. Jedes Spiel fangt mit dem Cursor Mode an. Dieser erlaubt Ihnen, den Cursor auf der Landkarte zu bewegen mit den Tasten UP DOWN, LEFT und RIGHT. Die Anzeige auf der rechten Siete des Bildschirmes gibt Ihnen Informationen uber den Platz auf der landkarte unter dem Cursor wie folgt:

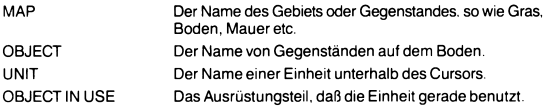

#### **CURSOR MODE OPTIONEN**

Laser Squad wird durch mehrere Auswahlmenues gesteuert. Dies bestehen aus mehreren Auflistungen der Moglichkeiten, die Ihnen jederzeit zur Verfugung stehen. Um dieses Auswahlmenue auf dem Bildschirm anzuzeigen, miissen Sie—egal in welchem Mode Sie sich befinden—den Feuerknopf drucken. Benutzen Sie die tasten UP Oder DOWN, um die Moglichkeiten hervorzuheben und drucken Sie den Feuerknopf, um diese zu wahlen. Die Ihnen zur Verfugung stehenden Möglichkeiten im Cursor Mode sind wie folgt:

- SELECT Wenn der Cursor über einer Ihrer Einheiten steht und noch APs vorhanden sind, dann können Sie diese Einheit für Bewegungen und andere Aktionen wahlen. Wenn Sie diese Moglichkeit gewahlt haben, gelangen Sie zum Select Mode.
- INFO Wenn der Cursor uber irgendeiner Einheit steht, werden Informationen uber diese Einheit angezeigt.
- NEXT UNIT Diese Auswahl bewegt den Cursor zu einer anderen Einheit, wo noch APs vorhanden sind.

**24**

SCANNER Eine strategische Landkarte des ganzeni Spielfeldes kann angezeigt werden. Sie zeigt alle Positionen Ihrer und feindlicher Einheiten an.

**CANCEL** Diese Anzeige in jedem Auswahlmenue löscht das Menue und führt Sie zurück zum derzeitigen Mode.

#### **SELECT MODE**

lm Select Mode gibt die Anzeige auf der rechten Seite des Bildschirmes essentielle Informationen uber die Einheit, die Sie gewahlt haben, frei. Siehe Bild 1. Wichtig ist die Anzahl der verbleibenden APs und deri Richtungsindikator, der Ihnen Informationen uber die Richtung der Einheit angibt. Wenn Sie eine Einheit ausgewahlt haben, werden die folgenden Tasten benutzt:

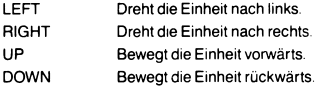

### **BEWEGUNG**

Das Bewegen einer Einheit wird Sie immer APs kosten. Dies ist abhangig von dem Gebiet, in dem die Einheit sich bewegt. Bei diagonaler Bewegung wird es Sie zwei zusatzliche APs kosten. Das Rotieren einer Einheit urn 45 Grad kostet Sie einen AP Wenn Sie versuchen, in verbotenens Gebiet mit Ihrer Einheit einzudringen, wird Sie das Gebiet angreifen und möglicheweise zerstören.

Ihnen wird erlaubt, die ausgewahlte Einheit uber freundlich gesonnene Einheiten zu führen, aber Sie können Ihre Bewegung niemals über einer Einheit stoppen. Die einzige Moglichkeit, fur eine auf einer anderen Einheit haltenden Einheit ist es. weiter zu gehen Oder END MOVE auszuwahlen. Wenn Sie END MOVE auswahlen, wird die Einheit auf den letzten freien Platz gestellt.

#### **NAHKAMPF (CLOSE COMBAT)**

Urn sich im Nahkampf zu engagieren, mussen Sie Ihre Einheit in eine feindliche bewegen. Die Nahkampfanzeige auf der rechten Seite zeigt Ihnen, welche Waffe die Einheit benutzt, deren prozentualei Treffsicherheit, die AP-Kosten, die Zerstorung und Treffer.

### **SICHTGRENZE (LINE OF SIGHT)**

Laser Squad benutzt ein verborgenes Bewegungssystem, d.h. dafi diei feindlichen Einheiten nicht auf der Landkarte erscheinen—es seii denn, sie befinden sich in Sichtweite einer Ihrer Einheiten. Diei Sehfahigkeit einer Einheit ubersteigt 45 Grad von vorne.i Verschiedene Arten von Gelande wie Mauern Oder Turen werden diei Sicht behindern. Sie werden die feindliche Einheit nicht sehen, i bevor sie nicht klar erkennbar ist.

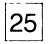

#### **SELECT MODE OPTIONEN**

Wenn Sie den Feuerknopf im Select Mode drucken, werden Sie eine Vielzahl von Menues zur Verfiigung haben, je nach Verfassung der Einheit. Die meisten dieser Menue-Moglichkeiten kosten APs, die nach einem Prozentsatz der AP-Anzahl errechnet werden. Wenn am Beginn des Spiels z.B. einer Einheit 50 APs zugeordnet werden und die AP-Kosten eines Objekts 20% betragen, dann macht dies 10 APs aus.

Die folgenden Menuemöglichkeiten sind im Select Mode möglich:

- END MOVE Beendet die Auswahl einer Einheit und schaltet zum Cursor Mode zurück. Diese Einheit kann allerdings noch mal ausgewählt werden, vorausgesetzt, sie verfugt noch uber APs.
- FIRE Wenn eine Einheit ein Ausrustungsteil benutzt, kann es abgefeuert Oder geworfen werden. Bei der Wahl diesesi Ausrutungsteiles wechselt die Anzeige zum Fire Mode.
- CHANGE Transportiert die Einheit ein oder mehrere Ausrüstungsgegenstände. dann wird diese Option gewahlt, um unter diesen Gegenstanden zu wählen. Diei Ausrüstungsteile werden auf dem Monitori angegeben, zusammen mit der Munitionierung, dem Gewicht und der GroBe. Der weifie Zeiger auf der linken Seite zeigt Ihnen, welcher Gegenstand gerade in Gebrauch ist. Benutzen Sie UP und DOWN, um zu dem Gegenstand zu wechseln, den Sie benutzen wollen. Drucken Sie die Feuer-Taste zur Bestatigung. Ein Wechsel kostet Sie 25% der angesetzten Actionpoints fur diese Einheit.
- PICK UP Wenn die Einheit sich an einem Ort mit mehreren Objekten am Boden befindet, so kann sie diese aufgreifen. Benutzen Sit UP und DOWN, um mit dem Zeiger auf das Objekt Ihrer Wahl zu zeigen und fiihren Sie den Vorgang durch Drücken der Feuer-Taste durch. Wenn Sie nichts aufgreifen wollen, bewegen Sie den Zeiger zu CANCEL und drucken Sie Feuer. Diese Option kostet Sie 50%, wenn Ihre Einheit bereits einen Gegenstand in Gebrauch hat, und 25%, wenn nicht.
- DROP Falls die Einheit bereits einen Gegenstand in Gebrauch hat, kann sie diesen jederzeit wieder fallen lassen. Dieser Vorgang kostet dann 10% der angesetzten Actionpoints. Sie haben die Moglichkeit, einen abgeworfenen Gegenstand zu verstecken, dies ist allerdings von der Größe des Gegenstandes abhängig. So können Sie z.B. eine Granate in einem Blumentopf verstecken, nicht aber eine Gewehr; auf einem FuBboden konnen Sie nichts verstecken, unter einem Bett fast alles. Wenn es möglich ist, einen Gegenstand zuì verstecken, fragt Sie eine kleine Menue-Tafel, ob Sie den Gegenstand verstecken wollen.
- LOAD Wenn die Einheit eine Waffe benutzt und dazu die entsprechende Munition mit sich fuhrt, kann sie fur 50% der angesetzten APs geladen werden.

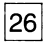

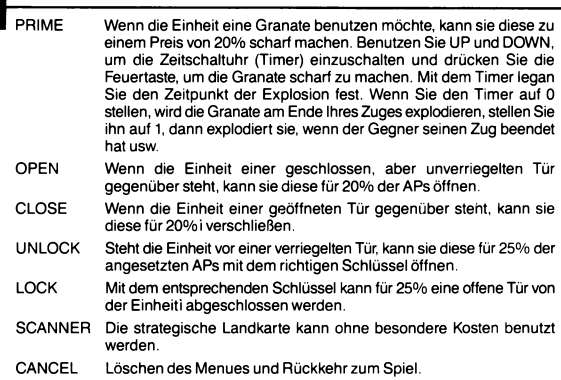

#### **FIRE MODE**

Wenn Sie die Fire Mode Option wahlen, erscheint anstelles Ihres Sichtfeldes eine Karte, auf der Sie die Sie am SchieGen Oder Werfen hindernden Gelande erkennen können. Alle Einheiten sind mit einem Fleck gekennzeichnet, der Kursor ist durch ein Kreuz ersetzt. Die Informationsanzeige auf der rechten Siete zeigt Ihnen, welche Waffe Sie benutzen und die entsprechenden Informationen (Siehe Fig. 2). Um die Waffe abzufeuern, bewegen Sie das Kreuz auf das gewahlte Ziel, drucken Sie FEUER, um zum FIRE MODE Anzeige zu gelangen und wählen Sie dort, welche Art von SchuG Sie benutzen mochten. Sie konnen nicht schieBen, wenn sich der Kursor auGerhalb Ihres Sichtfeldes befindet.

#### **FIRE MODE OPTIONEN**

Lediglich Waffen, die auch für größere Entfernungen geeignet sind, haben die drei Moglichkeiten von Automatik-Feuer, SchnellschuB und ZielschuB. Einige Waffen haben kein Dauerfeuer. Wenn die Einheit irgendein anderes Objekt benutzt, dann ist lediglich Werfen möglich.

Die folgenden Moglichkeiten haben Sie im FIRE MODE:

AUTO Automatik-oder Dauerfeuer ist eine Salve von mindestens drei Schüssen zwischen zwei festgelegten Punkten. Sie müssen genug-ActionPoints besiztzen, um diese Feuer-Art wahlen zu konnen. Wenn Sie sie gewahlt haben, mussen Sie einen zweiten Zielpunkt bestimmen. Drücken Sie FEUER, wenn Sie den gewünschten Punkt

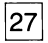

erreichen. Danach werden Sie nach der Anzahl der Schüsse getragt werden. Ihre Spanne liegt zwischen drei und unendlich vielen Schiissen—nur begrenzt durch die Anzahl der ActionPoints. Benutzen Sie UP und DOWN fur die Anzahl Ihrer Schiissen und driicken Sie FEUER, um siei auszuführen.

- **SNAP** Ein SchnellschuG ist ein einzelner SchuB, nur wesentlich genauer alsi Automatik-Feuer.
- AIM Ein ZielschuB ist auBberst prazise, jedoch auch am teuersten.
- THROW Jeder Gegenstand kann geworfen werden. Die Weite des Wurfes ist Abhangig von der Starke der Einheit sowie dem Gewicht des Objekts. Gegenstande werden aber nie weiter als der Kursor geworfen. Die Genauigkeit des Wurfes ist von der Beweglichkeit der Einheit abhängig.
- INFO Wenn der Kursor uber einer Einheit ist, kann eine entsprechende Information angezeigt werden.
- END FIRE Beendet den FIRE MODE und kehrt zum SE LE C T MODE zuriick.
- CANCEL Löscht das Menue.

### **GELEGENHEITS-FEUER (OPPORTUNITY FIRE)**

Gelegenheits-Feuer ist ein wesentlicher Bestandteil von Laser Squad. Wenn eine Einheit am Ende des Spieles mit mindestens der Halfte der Actionpoints ubrig bleibt, dann ist sie fur diese Moglichkeit geeignet. Wahrend der Gegner an der Reihe ist, wird Gelegenheits-Feuer ausgelöst in dem Moment, in dem eine feindliche Einheit in Sichtweite gerat. Wenn Sie END FIRE gewahlt haben, ist Ihr Gegner wieder an der Reihe.

### **TEIL 2: ANLEITUNG EIGENSCHAFTEN DER EINHEITEN**

Jede Einheit hat eine besondere Zusammenstellung von Eigenschaften, die das Spiel in unterschiedlicher Weise beeinflussen.

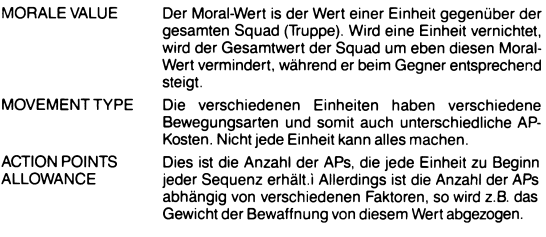

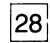

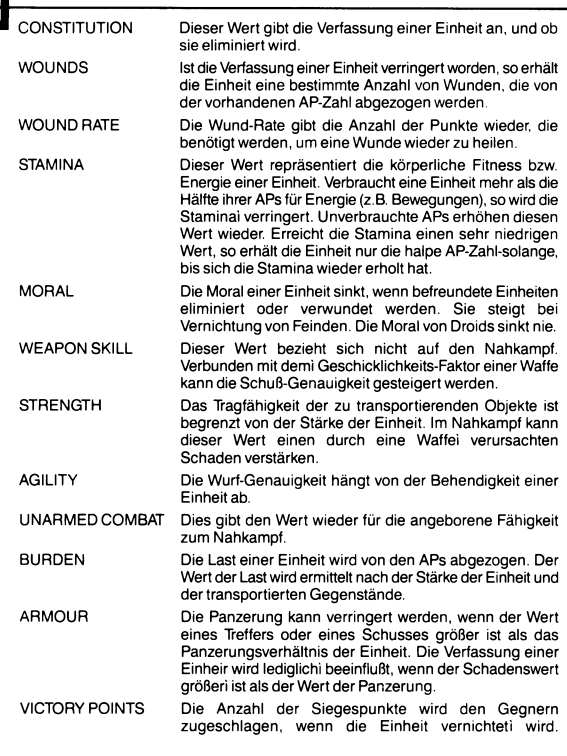

### WAFFEN UND GEGENSTÄNDE

Gegenstande in Laser Squad sind aufgeteilt in drei Kategorien, Waffen, Munition und andere Gegenstande. Die Waffen-Kategorie unterscheidet nach Nahkampf-Waffen, Waffen, die für größere Entfernungen geeignet sind, und nach Granatwerfern. Die meisten Waffen konnen allerdings im Nahkampf eingesetzt werden. Gegenstände können einige oder alle der nun folgenden Eigenschaften haben:

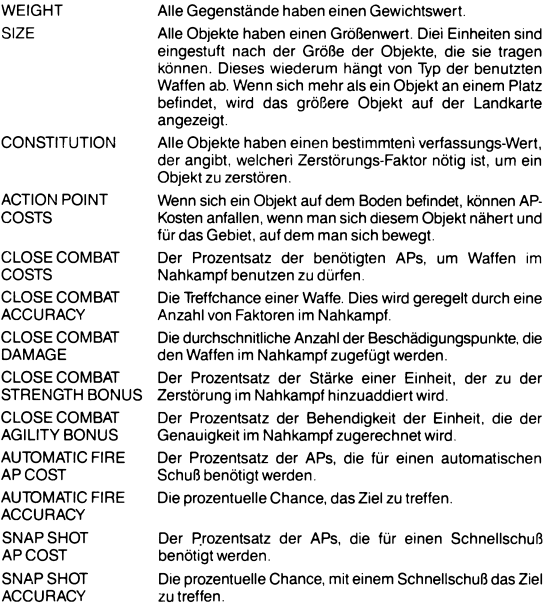

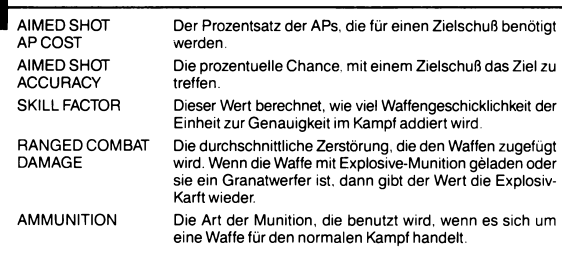

#### **BERECHNUNGEN IM NAHKAMPF (CLOSE COMBAT CALCULATIONS)**

Die Genauigkeit im Nahkampf hängt von der Summe der folgenden Faktoren ab:

- 1. Die grundsatzliche Nahkampf-Eignung der Waffe.
- 2. Addieren Sie den Behendigkeits-Faktor, der ermittelt wird durch den Waffen-Behendigkeits-Bonus und der Behendigkeit der angreifenden Einheiten.
- 3. Ziehen Sie all die Behendigkeit der Angreifer ab, wenn diese Einheiten von vorne angegriffen werden.
- 4 Ziehen Sie die Halfte der Behendigkeit der Angreifer ab, wenn diese Einheiten von der Seitei angegriffen werden.
- 5. Ziehen Sie ein Viertel der Behendigkeit der Angreifer ab, wenn diese Einheiten a tergo angegriffen werden.

Der Schaden im Nahkampf wird durch die Summe der folgenden Faktoren ermittelt:

- 1. Die grundsatzliche Nahkampf-Schaden einer Waffe.
- 2. Ziehen Sie den Starke-Faktor hinzu, der durch den Waffen-Starke-Bonus ermittelt wird, mit der Starke der angreifenden Einheiten.
- 3. Addieren Sie einen Faktor Ihrer Wahl, der deni Zerstorungswert darstellt. Er liegt zwischen 50% und 150%.
- 4. Subtrahieren Sie die das Panzerungsverhaltnis der getroffenen Seite der verteidigenden Einheit.
- 5. Subtrahieren Sie den Schutz-Wert des Gebiets, das von der verteidigenden Einheit besetzt wird.

#### **BERECHNUNGENIM NORMALEN KAMPF (RANGED COMBAT CALC.)**

**Die Genauigkeit des Kampfes wird durch die Summe der folgenden Faktoren ermittelt:**

- **1. Die grunds&tzliche Genauigkeit der Waffen je nach Typ.**
- **2. Wenn es ein Schnell-SchuB ist, addieren Sie den Skill-Bonus.**
- **3. Wenn es sich um einen automatischen SchuB handelt, ziehen Sie lediglich die Halfte des berechneten Skill-Bonus hinzu.**
- **4. Wenn es ein ZielschuB ist, addieren Sie das Doppelte des errechneten Skill-Bonus.**

**Der Schaden des Kampfes wird durch die Summe der folgenden Punkte ermittelt:**

- **1. Der Schadenswert der Waffe im Kampf.**
- **2. Addieren Sie einen Faktor Ihrer Wahl, der den Schadenswert darstellt. Er liegt zwischen 50% und 150%.**
- **3. Subtrahieren Sie das Panzerungsverhaltnis der getroffenen Seite der Zieleinheit.**
- **4. Ziehen Sie das Schutz-Verhaltnis des Gebiets ab, das von der Zieleinheit besetzt ist.**

#### **TEIL DREI: DIE SZENARIEN**

**Szenario Eins: Die Meuchelmorder (The Assassins).**

#### **Einleitung**

**Die Marsec Corporation stellt die besten Waffen des Universums her, aber ihr Boss, Sterner Regnix, greift dabei zu sehr unangenehmen Methoden, um die besten Wissenschaftler herauszufinden. Der Gebrauch von BewuBtseinsdrogen und** unfreiwilligen Gehirn-Implantationen ist gang und gäbe, wird aber von Marsec **dementiert. Die ITSA (Interstellare Trading Standards Authority) hat keine Moglichkeit, in irgendeiner Form zu intervenieren. Doch eine kleine Gruppe** ehemaliger Angestellter hat es sich zum Ziel gesetzt, Sterner Regnix für immer den Garaus zu machen. Sie haben sein Haus auf dem Planeten CX-1 ausfindig gemacht **und werden nicht ruhen, bis Sterner Regnix tot ist.**

#### **Gefechtsformation**

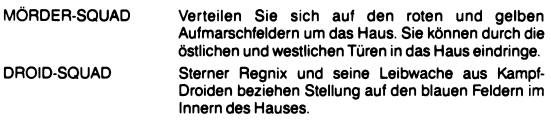

**32**

Voraussetzungen zum Sieg.

MORDER-SQUAD Wenn die Morder Sterner Regnix eliminieren konnen, gewinnen sie das Spiel.

DROID-SQUAD Die Droids gewinnen das Spiel, wenn alle Angreifer eliminiert wurden und Sterner Regnix immer noch lebt.

Szenario Zwei: Angriff auf die Mondbasis (Moonbase Assault).

#### **Einleitung**

Auf der Mondbasis Arid-6 der Omni Corporation werden wichtigste und geheime Informationen uber die 30 Milliarden Einwohner der Galaxie, Sektor 9, gespeichert. Aber irgendwo in Sektor 9 ist auch der beruchtigte 'Rebelstar', der fur alle seine Feinde immer noch verborgen und geheimnisvoll ist. Die Mondbasis Arid-6 ist fur die Rebellen der größte Risikofactor und eine Drohung insofern, als dort alle Rebellen-Bewegungen gespeichert werden. Eine kleine Gruppe von Rebellen sind in die auBeren Verteidigungsanlagen eingedrungen und bereit, den Angriff auf die Mondbasis zu wagen.

#### **Gefechtsformation**

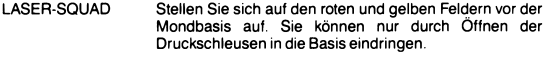

OMNI-CORP Verteilen Sie sich auf den roten. Feldern im Innern der Mondbasis.

#### **Voraussetzungen zum Sieg.**

LASER-SQUAD Eine ausreichende Anzahl von Datenbanken und Analysern muß zerstört werden. Eine Datenbank ist fünf Punkte wert ein Analyser zwei. Die Laser Squad gewinnt mit 100 Siegespunkten.

OMNI-CORP Die Omni Corp gewinnt, wenn sie die Laser Squad vernichtethat.

Szenario Drei: Die Rettung von den Minen (Rescue from the Mines).

#### **Einleitung**

Ein Routine-Auftrag der rebellen ist absolut gescheitert. Ein Erkundungseinsatz in die Minenanlagen der Metallix Corporation endete mit dem Tod der meisten Mitglieder der Rebellentruppe. Doch noch ist nicht alles verloren. Drei Mitglieder der Einheit, die sehr wichtige Informationen uber den gesamten Minenkomplex haben, wurden gefangen genommen und sind nun auf einer Ebene der Mine eingesperrt. Eine kleine Truppe zur Befreiung der drei Gefangenen wurde hastig zusammengestellt.

**33**

#### **Geffechtsaufstellung**

LASER-SQUAD Verteilen Sie sich auf die roten und gelben Quadrate am oberen linken und rechten Rand der Landkarte.

METALLIX CORP Stellen Sie such auf den blauen Feldern im Minenkomplex auf.

#### **Voraussetzungen zum Sieg.**

LASER-SQUAD Zum Sieg mussen alle drei Gefangenen befreit werden. Wenn ein Gefangener aus seiner Zelle befreit wurde, bringen Sie ihn zu einer Aufzugstür und von dort in den Aufzug, um zu fliehen.

METALLIX CORP Die Metallix Corporation gewinnt, wenn mindestens fünf der Rebellen getotet sind.

Szenario Vier Angriff der Droiden (The Cyber Hordes)

#### **Einleitung.**

In diesem Szenario muß eine kleine Gruppe von Rebellen eine Stabilisatoren die die Station vor seismischen Eruptionen unter der dunnen Erdkruste Azars bewahren sollen Die Fuhrer der angreifenden Droiden Einheit naben die Schwachpunkte in der Verteidigung Azars herausgefunden und eine besondere Truppe zusammengestellt. die die Stabilisatoren zerstoren sollen Wenn Sie erfolgreich sind. ist die gesamte Rebellen Kolome auf Azar oedroht

#### **Gefechtsaufstellung.**

REBEL-SQUAD Die Rebellen mussen sich auf den roten Feldern der Hauptbasis auf der rechten Siete der Landkarte verteilen

DROID-SQUAD Die Droiden stellen sich auf den blauen Feldern rechts **oben und** links unten der Basis auf

#### **Voraussetzungen zum Sieg.**

REBEL SQUAD Im Zwei-Spieler-Modus mussen die Rebellen alle acht Droiden zerstoren. um zu gewinnen In der Ein-Spieler Version erhalten die Droiden Verstarkung Sie mussen fur 100 Siegespunkte Droiden vernichtem. um **zu** gewinnen

DROID-SQUAD Die Droiden-Truppe gewinnt. wenn mindestens funf der Stabilisatoren vernichtet Oder all Rebellen getotet sind

Szenario Funf: Das Paradies-Tal (Paradise Valley)

#### **Einleitung.**

Durch die Zerstorung der Stabilisatoren auf dem Planeten Azar wurden auch die Kolomen der Rebellen in Schutt und Asche gelegt Vulkanische Eruptionen zerstorten die meisten Bauten und Einrichtungen und die kaiserlichen Angriffsschiffe schweben uber dem Planeten wie Geier. die auf Ende ihres Opfers marten Ein derartiger Angriff auf solch eine kleine Lolonie konnte nur ein Ziel haben —die Plane des modernen Starfighters der Rebellen ausfindig zu machen und zu bekommen. Bevor die Rebellen jedoch ihre Arbeit zerstoren. versuchen sie alles. um sie zu retten. Eine Gruppe von Rebellen wurde auserwahlt. von der Kolonie zu entkommen und mit den Planen zum Leuchtfeuer in den westlichen Ebenen zu gelangen Jedoch der Weg ist nicht einfach Die Route durch das Paradies-Tal ist sehr gefahrlich. die Wildms ist feindlich und todlich Ein unterirdisches Tunnelsystem

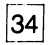

kann die beschwerliche Reise vereinfachen. doch sind alle Ein-und Ausgange versteckt In dieser Wildnis gibt es eine Rasse, bekannt als die Sektoiden. Diese Kreaturen neigen dazu. den Menschen. die das Ungluck hatten. ihnen zu negegnen die Waffen der Flucht auszuweichen

#### **Gefechtsaufstellung.**

REBEL-SQUAD Die Rebellen mussen sich auf den gelben und roten Fieldern auf der linken Siete des Tales verteilen

ALIENS Die Alien sind nicht an Flachen gebunden. sie verteilen sich uber ihre ganze naturliche Umgebung

#### **Voraussetzungen zum Sieg.**

REBEL SQUAD Die Rebellen müssen die Pläne die anfangs von Corporal Hansen getragen werden zur rechten Seite des Tales transportieren

ALIENS Die Alien gewinnen wenn alle Rebellen getotet sind

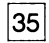

### **LASER SQUAD: MANUEL DES JOUEURS**

### **INTRODUCTION**

Laser squad est un wargame tactique pour un ou deux joueurs, qui simule de facon precise de nombreaux aspects du combat individuel. Un nouveau joueur aura besoin d'un certain temps pour se familiariser avec tous les aspects du jeu, et nous vous recommandons done de charger le jeu et de parcourir la premiere partie de ce manuel, qui vous donnera les connaissances de base pour pouvoir jouer. La seconde partie doit être considérée comme un manuel de références resérvés aux ioueurs expérimentés. Quelques particularités du système de jeu ne sont pas utilisées par les trois scénariis fournis avec le programme principal, mais des extensions & venir exploreront compfetement tous les aspects de "Laser squad". La dernière partie du manuel donne les instructions concernant les trois scènariis fournis avec le programme principal.

### **CHARGEMENT DU JEU**

Laser squad doit toujours §tre charge en deux fois. En premier vous devez charger le programme principal, qui est situe au debut de la face 1 de votre cassette. Cette opération effectuée, vous devez choisir le scènario que vous voulez jouer, et le charger dans le programme principal.

### **INSTRUCTIONS DE CHARGEMENT**

#### **Spectrum 48K ou 128K**

- 1. Connectez la prise casque de votre magnetophone *k* la prise casque de votre spectrum.
- 2 . Rembobinez compfetement la face 1.
- 3. Reglez le volume et la tonalité à un niveau élevé.
- 4. Pressez sur "J" et ensuite appuyez deux fois sur "P" tout en maintenant appuyée la touche "SHIFT".
- 5. Pressez la touche "enter".
- 6. Actionnez votre magnetophone, en mode lecture.

#### **CBM64**

- 1. Eteignez complétement votre ordinateur.
- 2 . Retirez toutes les peripfferiques *k* I'exeption du joystick, du magnetophone et de I'ecran. Le magnetophone doit etre aussi eioigne que possible de I'ecran.
- 3. Mettez en marche et assurez vous que la cassette, dans le magnetophone, est compfetement rembobinee sur la face 1.
- 4. Appuyez sur RUN/STOP tout en gardant enfoncée la touche "SHIFT".
- 5. Actionnez le magnetophone, en mode lecture.

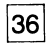

#### **Amstrad CPC 464**

- 1. Rembobinez la face 1 de la cassette.
- 2. Tout en maintenant enfoncée la touche "CTRL" appuyez sur la petite touche "ENTER"
- 3. Mettez en marche (lecture) I'unite de cassette.

Quand le programme principal est charge arretez le magnetophone. II vous sera demandé de choisir un scénario. Entrez le numéro du scénario que vous voulez jouer. Le scénario 1 est situé juste après le programme principal, vous n'avez donc qu'a remettre en marche votre magnetophone. Le scenario deux est situe au debut de la face deux et le scénario trois est au milieu de cette même face. Si vous voulez charger un jeux sauvegarde anterieurement, entrez "4". N'appuyez sur "5" que si vous disposez d'une extension.

### **CONTROLE DU JEU**

Une fois le chargement du jeu effectue, vous devez choisir entre les commandos au clavier ou au joystick (seulement sur le spectrum). Toutes les versions du jeu peuvent fonctionner indifferement au clavier ou au joystick. Les touches suivantes sont utilisées pour un contrôle par clavier:

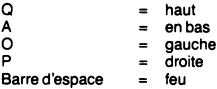

### **PARTE 1: COMMENT JOUER GENERALITES**

Laser squad se déroule en un série de tours de jeu. Chaque joueur, pendant son tour, contrôle un petit nombre d'unités représentant des humains, des droids ou d'autres creatures. Chaque unite a ses propres noms et caracteristiques qui interviennent sur les possibilités et sur les actions de cette unité; Au début de chaque tour de jeu, chaque unite se voit allouer un certain nombre de points d'action (PAs) qui sont utilisés pour effectuer toutes les activités de cette unité (comme le movement, le combat, ('utilisation d'objets . . .) Une fois tous les points d'action dèpensés pour chacune des unités, ou si le joueur ne veut plus en utiliser. I'option "fin de tour" doit §tre seiectionn6e et I'autre joueur (ou I'ordinateur) peut jouer. Le gagnant est le premier qui accumule 100 points de victoire. Les points de victoire sont la recompense de diverses actions, comme la destruction d'ennemis ou d'installations, en fonction du scenario joue.

#### **PARAMETRES DU JEU**

II vous sera demandé si vous voulez jouer en solitaire ou en binôme. Si vous prennez I'option de jeu en solitaire, I'ordinateur prendra le controle de votre adversaire. II vous sera ensuite demande a quel niveau vous voulez jouer. Le nombre de niveau varie suivant les scenariis, mais plus le niveau est eleve, plus I'ordinateur est difficile a battre. Si vous jouez en binome, seul ie jouer dont c'est le tour peut voir l'écran.

Chaque joueur doit maintenant choisir son equipement et deployer ses unites.

#### **CHOIX DE L'EQUIPEMENT**

Dans chaque scénario, vous disposez d'un certain nombre de crédits pour acheter des armures, des armes et des munitions. La premiere chose que vous devez faire est de choisir une armure pour chacune de vos unités. Vos unités sont représentées sur la gauche de I'ecran et vous devez choisir une armure successivement pour chacune d'elles. Utilisez les touches de controle "HAUT" et "BAS" pour choisir le type d'armure et appuyez sur "FEU " lorsque vous etes satisfait de votre choix. Si vous choisissez "0", I'unite n'aura acune armure. Si vous choisissez un nombre compris entre 1 et 4, I'unite se verra attribuer une armure correspondant aux indications portees sur la droite de l'6cran. Une explication complete concernant les armures est incluse dans la section "References".

Aprés avoir alloué une armure à chacune des unités, vous devez ensuite leur donner un équipement. Au départ, l'objet selectionné est affiché en inversé-vidéo. Utilisez les touches de contrôle "DROITE" et "GAUCHE" pour changer l'objet selectionne. Le symbole graphique, la description et le cout de chaque objet sont affiches ensembles. Pour allouer les objets aux unites, utilisez les touches de fonction "HAUT" et "BAS" pour selectionner l'unité désirée, et la touche contrôle "DRO ITE" pour lui donner I'objet selectionne, ou la touche controle "GAUCHE" pour lui enlever. Vous ne pourrez pas donner un objet a une unite si vous manquez de credits, ou si les limites de poids et de taille de l'unité sont dépassées. Quand vous avez complétement terminé cette opération, appuyez deux fois sur "FEU" pour continuer le jeu.

Toutes les armes sont fournies avec des munitions, mais il est possible d'acheter des munitions complementaires. Consultez la table des armes dans la section "Références" pour plus de renseignements sur les armes et les munitions.

#### **DEPLOIEMENT**

Chaque unité est dèployée successivement jusqu'à ce qu'elles aient toutes été placees sur la carte. Le mode "deploiement" montre, sur la droite de I'ecran, le nom et l'équipement de l'unité en cours de déploiement, tandis que la carte est représentée sur la gauche de l'écran. Utilisez les touches "HAUT", "BAS", "DRO ITE" et "GAUCHE" pour deplacer le curseur (blanc clignotant) sur la carte jusqu'a ce que vous ayez trouve I'endroit de deploiement de I'unite. Chaque scenario specifie les endroits permis pour le deploiement. Placez le curseur sur cet endroit et appuyez sur "FEU" pour effectuer le déploiement.

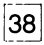

### **OPTIONS**

Avant le d6but de chaque tour, il vous sera prdsentg un menu qui vous permet de charger ou de sauvegarder un jeu. Appuyez sur le numéro de l'option que vous voulez selectionner ou appuyez sur "FEU " pour continuer le jeu.

CHANGEMENT DES CONTROLES: permet de choisir entre le controle du jeu par joystick ou par clavier (Spectrum uniquement).

SAUVEGARDE: Vous permet de sauvegarder le jeu en cours sur le magnetophone. Assurez vous que la fonction d'enregistrement du magnètophone est enclanchée avant de selectionner cette option.

CHARGEMENT: Si vous choisissez cette option, le jeu en cours sera abandonne et un nouveau jeu sera charge. Vous verrez apparaitre le meme menu que lors du chargement du programme principal.

VERIFICATION: Utilisez cette option pour verifier que le jeu que vous venez de sauvegarder l'a été correctement.

### **CURSEUR**

Le jeu se situe en permanence sous I'un des 3 modes suivants:

Curseur.

Selection.

Feu.

Chaque tour de jeu commence par la gestion du curseur, qui vous permet juste de dèplacer le curseur sur la carte, en utilisant les options "HAUT", "BAS", "DROITE" et "GAUCHE". Une zone sur la droite de l'6cran montre des informations concernant la carte situ6e sous le curseur:

CARTE: Nom du terrain, comme herbe, mur...

O BJET: Norn de I'objet sur le sol.

UNITE: Norn de I'unite sous le curseur.

OBJET UTILISE: Objet utilisé par l'unité.

### **OPTIONS DU MODE CURSEUR**

Laser squad est controlé par l'intermédiaire d'une série de menus, qui éstablissent la liste des actions possibles & n'importe quel moment du jeu. Quelque soit le mode sous lequel vous vous trouvez, il suffit d'appuyer sur "FEU" pour faire apparaitre le menu. Utilisez "HAUT" et "BAS" pour vous positionner sur I'option de votre choix, et ensuite sur "FEU " pour la lancer. Les options possibles sous le mode curseur sont les suivantes:

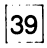

SELECTION: Si le curseur est placé sur une de vos unités, qui posséde encore des points d'action, vous pourrez établir les actions de cette unité (mouvement, actions . . . ) Une fois cette option sélectionnée, vous vous retrouverez sous le mode selection.

INFO: Si le curseur est positionné sur une unité, vous pourrez faire afficher des renseignements concernant cette unite.

UNITE SUIVANTE: Cette option deplace simplement le curseur sur une autre de vos unites & qui il reste encore des points d'action.

RADAR: Cette option fait apparai tre une carte strategique de toute I'aire de jeu, vous permettant de visualiser la position de vos unites et cede des unites ennemies detectees.

ANNULATION: Cette option, dans chaque menu, vous permet d'effacer le menu et de revenir au mode précédent.

#### **SELECTION**

Sous ce mode, un message sur la droite de I'ecran, vous donne des informations essentielles sur l'unité sélectionnée (voir fig. 1). Les plus importantes sont le nombre de points d'action restants et I'indicateur de direction de I'unite. Une fois une unite selectionnée, les contrôles de directions sont utilisés pour déplacer l'unité comme suit:

**40**

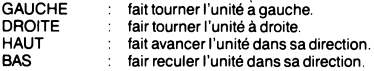

#### **AFFICHANGE EN MODE SELECTION**

(\*Col de gauche, de haut en bas\*). Norn de I'unite. Points d'action restants. Nombre de points d'action minimum pour un tir d'opportunite. Objet utilise. Terrain sur lequel se trouve I'unite. Valeur de protection du terrain. Nombre d'unités ennemies repérées. (\*Col de droite, de haut en bas\*). Indicateur de direction.

Moral de l'unité

Vigueurdel'unite.

Blessures.

Chargement.

#### **MOUVEMENT**

Le deplacement d'une unite coute toujours des points d'action, en fonction du terrain sur lequel elle se déplace. Un mouvement en diagonale coûte deux points d'action supplémentaires: faire pivoter une unité de 45° coûte un point d'action. Si vous voulez vous deplacer sur un terrain infranchissable, I'unite devra attaquer le terrain (et pourra le détruire).

Vous pouvez déplacer une unité par dessus une autre de vos unités mais vous ne pouvez pas terminer un mouvement sur une unite amie. Les seules options possibles pour une unite se situant au dessus d'une unite amie sont de continuer le mouvement ou de s^lectionner I'option "FIN DE MOUVEMENT" dans le menu. Dans ce dernier cas. L'unité sera placée sur le dernier emplacement vide qu'elle a occupé.

### **CORPS A CORPS**

POUR engager un combat au corps à corps yous n'avez qu'à déplacer votre unité sur une unité ennemic. Sur la droite de l'écran, vous verrez affichs des renseignements concernant l'arme utilisée par l'unité, sa précision (% de chance de toucher), le coût en points d'action, les dommages et la localisation des coups.

### **CHAMPS DE VISION**

Laser squad utilise un systéme de mouvements cachés, ce qui signifie que les unites ennemies n'apparaitront sur la carte que si elles sont dans le champ de vision de l'une de vos unités. Une unité a un champ de vision qui s'étend à 45° devant elle. Certains types de terrain, comme les murs ou les portes bloquent votre champ de vision. Vous ne verrez pas un ennemi sur la carte tant qu'il ne sera pas clairement en vue de votre unité.

### **OPTIONS DU MODE SELECTION**

Si vous appuyez sur "FEU" lorsque vous êtes sous le mode selection, vous verrez apparaitre un certain nombre d'options, en fonction de la situatuion de l'unité concernée. Une majorité de ces option coûtent des points d'action, en fonction d'un pourcentage du nombre maximum de points d'actions. Par exemple, si une unite se voit allouer 50 PAs au debut d'un tour, le fait de changer un objet lui coutera 20% de ses points d'action, soit 10 PAs. Une action ne peut être engagée si l'unité concernée n'a pas suffisament de PAs (même si l'option est inclue dans le menu). Les options suivantes sont possible sous le mode selection:

FIN DE MOUVEMENT: Termine la selection d'une unité et retourne en mode curseur. L'unité pourra être sélectionnée à nouveau si il lui reste assez de PAs.

FEU: Si l'unité utilise un objet, il peut être lancé ou actionné pour faire feu. La selection de cette option fait passer le joueur sous le mode feu.

CHANGEMENT: Si l'unité transporte un ou plusieurs objets, cette option peut être utilishe pour prendre en main un objet ou pour changer I'objet actuellement utilise. Les objets de l'unité sont affichs à l'écran, avec la quantité de munition, le poids et la taille pour chacun d'eux. Le pointeur blanc sur la gauche de l'ecran montre l'objet en cours d'utilisation, si il y a lieu. Utilisez les controles " HAUT" et "BAS" pour déplacer le pointer sur l'objet que vous voulez utiliser, et sur "FEU" pour changer d'objet. Cette action coûte 25% des points d'action initiaux.

PREN D RE: Si I'unite se trouve *k* un endroit ou un ou plusieurs objets gisent sur le sol, elle peut les ramasser. Cette option montre tous les objets situes *k* cet endroit de la même facon que dans l'option CHANGEMENT. Utilisez les contrôles "HAUT" et "BAS" pour selectionner un objet, et sur "FEU " pour le prendre. Si vous ne voulez pas prendre d'objets, positionnez le pointeur sur "ANNULATION" et appuyez sur "FEU". Cette option coûte 50% des PAs si l'unité utilise déja un objet, 25% sinon.

JETER: Si une unité utilise un objet, celui ci peut être jeté, movennant 10% des PAs maximums. II est possible, suivant la taille de I'objet et le terrain sur leguel se trouve I'unite, de cacher un objet. Par exemple, vous pouvez cacher une grenade dans un pot de fleur, mais pas un fusil. Vous ne pouvez rien cacher sur un plancher, mais vous pouvez cacher de nombreux objets sous un lit. Si il est possible de cacher I'objet dont vous voulez vous debarrasser, un petit menu apparaitra, pour vous demander si vous voulez cacher ou non I'objet en question.

CHARGER: Si une unite utilise une arme de combat a distance, et qu'elle dispose des munitions appropriees, I'arme peut etre rechargee moyennant 50% des PAs d'origine.

DEGOUPILLE: Si une unité utilise une grenade qui n'est pas encore dégoupillée. elle peut I'entre moyennant 20% des PAs. Utilisez les controles "HAUT" et "BAS" pour modifier le retardateur et sur " FEU" pour dégoupiler. La valeur du retardateur détermine le moment de l'explosion de la granade. Si le retardateur est réglé sur 0, la granade explosera *k* la fin de votre tour. Si il est sur 1, Texplosion se produira a la fin du tourde votre adversaire, sur 2 à la fin de votre prochain tour, et ainsi de suite.

OUVRIR: Si l'unité fait face à une porte fermée, mais non bouclée, elle peut être ouverte. Cela coute 20% des PAs.

FERMER: Si une unité fait face à une porte ouverte elle peut la fermer, movennant 20% des PAs.

OUVRIR UNE SERRURE: Si une unité fait face à une porte fermée à clef, et si elle utilise la bonne clef, elle peut ouvrir la serrur moyennant 25% des PAs.

FERMER UNE SERRURE: Si l'unité fait face à une porte fermée, mais non bouclée, et si elle utilise la bonne clef, la porte peut être fermée à clef, moyennant 25% des PAs.

RADAR: Accés à la carte stratégique, sans coût.

ANNULATION: Efface le menu et retourne au mouvement.

### **MODEFEU**

Lorsque vous selectionnez I'option "FEU ", I'affichage principal passera d'une carte en perspective à une carte représentant le champs de vision, visualisant ainsi les obstacles pouvant empecher le tir ou le lancer. Toutes les unités soni représentées par un curseur montrant I'environnement de chacune d'entre elles. Le curseur normal est remplace par un curseur en forme de mire de visee, pour ajuster le tir. La partie droite de I'ecran montre I'arme utilisee et les principales informations pour le combat a distance (voir fig. 2). Pour faire feu, positionnez le curseur de visee sur la cible, appuyez sur "FEU " pour faire apparaitre le menu "FEU " et selectionnez le type de tir que vous desirez. Vous ne pourez pas tirer si le curseur est en dehors du champs de vision de I'unite.

### **ECRAN DU MODE FEU**

(\* Col de gauche, de haut en bas \*). Norn del'arme. Points d'action restant à l'unité. Munitions dans I'arme. Précision au tir instinctif, y compris les capacités du tireur.

(\* Col de droite, de haut en bas \*). Feu en rafale impossible pour le fusil de tireur d'elite. Coût en points d'action pour le tire instinctf.

### **OPTIONS DU MODE FEU**

Seules les armes de combat à distance auront le choix entre les trois modes de tir possibles: rafales, tir intinctif, tir vise. Certaines armes ne peuvent tirer en rafales. Si I'unite utilise un autre objet, seule I'option "lancer" reste possible.

Les options suivantes sont possibles sous le mode feu:

AUTO: le feu en rafale est un tir continu entre deux points precis. Un minimum de trois cartouches doit etre utilise, et I'unite doit avoir suffisament de PAs pour trois tirs en rafale pour pouvoir utiliser cette option. Une fois le tir en rafales selectionne, vous devez choisir une seconde cible, dans le champs de vision de I'unite. Appuyez sur "FEU" quand le curseur est positionné au bon endroit. Il vous sera ensuite demandé de selectionner le nombre de coups que vous voulez tirer, de trois jusqu'au maximum permis par les PAs de l'unité. Utilisez les controles "HAUT" et "BAS" pour selectionner le nombre de coups et "FEU " pour effectuer le tir.

TIR INSTINCTIF: Fait partir un seul coups, mais est plus precis que le tir en rafales.

TIR VISE: Le tir visé est le tir le plus précis, mais demande plus de PAs.

LANCER: Tout objet peut être lancé à une distance déterminée en divisant la force de l'unité par le poids de l'objet. Un objet ne pourra jamais être lancé plus loin que la distance permise par le curseur, pour conserver une relative precision dans le lancer. La précision du lancer est égale à l'agilité de l'unité et il coûte 20% des PAs

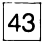

d'origine. Si un objet touche une autre unité, il peut être rattrapé, si l'unité receptrice fait face au lanceur et qu'elle n'a pas d'autre objet dans les mains. Sie I'objet n'est pas attrapé, il tombe au pieds de l'unité réceptrice.

INFO: Si le curseur est au dessus d'une unite, des informations concernant cette unité peuvert être affichés.

FIN DU FEU : Retour au mode selection.

ANNULATION: Efface le menu.

### **TIR D'OPPORTUNITE**

Le tir d'opportunité est un des trait essentiel de la tactique utilisée dans Laser Squad. Si une unite a conserve au moins la moitie de ses PAs a la fin d'un tour de jeu, elle pourra effectuer un tir d'opportunité. Pendant le tour de votre adversair, le tir d'opportunite sera declanche si une unite ennemie rentre dans le champs de vision de votre unite. Vous serez automatiquement envoye en mode feu, ce qui vous permettra de faire feu sur l'unité ennemie. Dés que vous selectionnerez l'option "fin du feu", votre adversaire pourra reprendre son tour.

#### **PARTIE 2: GUIDE DE REFERENCE**

Chaque unite a une serie unique de caracteristiques qui affectent le jeu de differentes manieres:

VALEUR DU MORAL: Le moral de chacune des unites represente la valeur de cette unité vis à des autres unités. Si une unité est éliminée, le moral de toutes les unités du meme cote decroit d'une valeur egale au moral de I'unite eliminee tandis que le moral des unités adverses augmente du même nombre.

MOUVEMENT: Le coût du déplacement, en PAs, suivant le type de terrain, peut varier d'une unité à l'autre. Par exemple, dans le scénario 1, les droids ne peuvent grimper sur les meubles.

POINTS D'ACTION: Ils sont attribués au début de chaque tour. Cepedant leur nombre peut varier en fonction de nombreux facteurs. Le poids de I'armure de I'unite ainsi que son chargement sont soustraits de la valeur globale des d'action.

CONSTITUTION: La constitution d'une unite represente la quantite de dommage que peut subir cette unité avant d'être éliminée.

BLESSUES: Si la constitution d'une unité est réduite, l'unité recevra un certain nombre de blessures, qui seront soustraites aux PAs de l'unité au début de chaque tour.

NIVEAU DE BLESSURE: C'est le nombre de points de constitution dont la perte entraine une blessure.

ENDURANCE: Cette valeur représente l'énergie physique de cette unité. Si une unité déspense plus de la moitié de ses PAs en actions physiques, comme le mouvement, I'endurance sera reduite. Las PAs non utilises aident a retrouver de l'endurance. Si l'endurance atteint un trés bas niveau, l'unité ne recevra plus que la moitie de ses PAs au debut de chaque tour, jusqu'a ce que I'endurance ait ete retrouvée en se reposant.

MORAL: Le moral d'une unité est affecté (et diminue) si une unité amie est blessée ou detruite. En revanche, il peut augmenter (jamais au dessus de sa valeur initiate) si des unités ennemies sont éliminées.Si une unité devient paniquée, elle peut jeter tous les objets qu'elle utilise. Le moral des droids n'est jamais reduit.

TALENT AUX ARMES: Cette valeur n'influe que le combat à distance. Combiné avec le bonus des armes, il peut augmenter la précision du tir.

FORCE: Le poids qui peut être porté est déterminé par la force de l'unité. Dans le corps a corps, la force peut augmenter les dommages fait par une arme.

AGILITE: La precision d'un lancer depend de I'agilite d'une unite. La precision en corps à corps est affectée a la fois par la précision de l'attaguant et par celle du defenseur.

CORPS A CORPS: Cela représente la valeur innée d'une unité au corps à corps, sans armes.

CHARGE: La charge d'une unité est soustraite à ses PAs au début de chaque tours. La valeur de la charge est calculée en fonction de la force de l'unité du poids total des objets transportés.

ARM URE: Chaque unite dispose d'une valeur d'armure pour I'avant, I'arriere, la gauche et la droite. La direction de I'unite et I'origine du tir permet de determiner quelle est la valeur d'armure prise en compte lors d'un combat. L'armure peut être endommagée si la valeur des dommages issus d'un coups ou d'un tir dépasse la valeur de l'armure. La constitution d'une unité ne sera affectée que par la quantité de dommages qui depasse la valeur de I'armure.

POINTS DE VICTOIRE: La valeur en points de victoire d'une unite est additionnee aux points de victoire de I'ennemi quand celle ci est eliminee.

#### **ARMES ET OBJETS**

II a trois categories principales d'objets dans Laser squad: les armes, les munitions et les autres objets. II ya trois types d'arme: les armes de corps a corps, les armes a distance et les grenades. Une majeure partie des armes a distance peuvent etre utilisee en corps a corps. Les objets peuvent avoir certaines, ou toute les caractéristiques ci dessous:

POIDS: Tous les objets ont un poids.

TAILLE: Tous les objets ont une taille. Les unites sont limitees dans lataille totale des objets transportés, en fonction de l'armure portée. Quand il y a plus d'un objet au même endroit sur la carte, seul le plus grand est représenté.

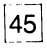

CONSTITUTION: Tous les objets ont une constitution, qui represente la quantite de dommages qu'ils peuvent encaisser avant d'etre detruits.

COUT EN POINTS D'ACTION: Quand un objet est sur le sol, il peut representer un cout supplémentaire ein PAs pour être franchi.

COUT AU CORPS A CORPS: Pourcentage de PAs nécessaire pour être utilisé au corps a corps.

PRECISION AU CORPS A CORPS: Chance de base pour toucher avec cette arme dans un combat au corps a corps. Cette valeur peut etre modifiee par de nombreux facteurs.

BONUS DE FORCE AU CORPS A CORPS: Pourcentage de la force de l'unité qui est ajouté aux dommages en corps à corps.

BONUS D'AGILITE AU CORPS A CORPS: Pourcentage de l'agilité d'une unité qui est ajoue aux dommages en corps a corps.

COUT EN PAs POUR UNE RAFALE: Pourcentage des PAs necessaire pourtirer une rafale.

PRECISION EN RAFALE: Pourcentage de chance de toucher une cible.

COUT EN PAs POUR IN TIRINSTINCTIF: Pourcentage des PAs necessaire pour effectuer in tir instinctif.

PRECISION AU TIR INSTINCTIF: Pourcentage de chance de toucher une cible en tir instinctif.

COUT EN PAs POUR IN TIR VISE: Pourcentage des PAs necessaire pour effectuer un tir vise.

PRECISION AU TIR VISE: Pourcentage de chance de toucher une cible au tir visé.

FACTEUR DES TALENTS: Cette valeur détermine dans quelle proportion la valeur des talents aux armes est ajoutée à la précision lors d'un combat à distance.

DOMMAGES AU COMBAT A DISTANCE: Moyenne des dommages infliges par une arme dans un combat à distance. Si l'arme dispose de munitions explosives, ou est de type des granades, cette valeur représente le pouvoir explosif.

MUNITIONS: Types de munitions utilisees par une arme dans le combat *k* distance.

### **CALCULS POUR LE COMBAT AU CORPS A CORPS**

La précision pour les combats au corps à corps est déterminée par la somme des facteurs suivants:

- 1. La précision de base de l'arme au corps à corps.
- 2. Ajoutez le facteur agilité, déterminé par le bonus d'agilité de l'arme et l'agilité de I'unite attaquante.
- 3. Enlevez toute I'agilite de I'ennemi si il est attaque de face.
- 4. Enlevez la moitie de I'agilite de I'ennemi si il est attaque de cote.
- 5. Enlevez le quart de l'agilité de l'ennemi si il est attaqué par dèrrière.

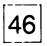

Les dommages au corps à corps sont determinés de la facon suivante:

- 1. Dommages de base de l'arme au corps à corps.
- 2 Ajoutez le facteur de force determine par le bonus de force de I'arme et la force de I'unite attaquante.
- 3. Ajoutez un facteur aleatoire qui modifiera la valeur des dommages de 50 a 150%.
- 4. Enlevez la valeur de I'armure de I'unite attaquee, du cote ou elle est touchee.
- 5. Enlevez la valeur de protection du terrain sur lequel se troube I'unite attaquée.

#### **CALCULS AU COMBAT A DISTANCE**

La précision au combat à distance est calculée de la facon suivante:

- 1. La precision de base de I'arme au combat a distance, en fonction des munititions utilisées.
- 2. Site tir est un tir instinctif, ajoutez le bonus determine par I'arme et par les talents de I'unite combatante.
- 3. Si le tir est ine rafale, ajoutez seulement la moitie du bonus precedent.
- 4. Si le tir est un tir visé, ajoutez le double du bonus précédent.

Les dommages au combat à distance sont calculés de la facon suivant:

- 1. La valeur des dommages de I'arme au combat a distance.
- 2. Ajoutez un facteur aléatoire modifiant les dommages de 50 à 150%.
- 3. Enlevez la valeur de l'armure de l'unité visée, du cote où elle est touchée.
- 4. Enlevez la valeur de protection du terrain sur le quel se trouve I'unite attaquée.
- (\* Tableau page suivant: voir rubriques de la section armes et objets \*)

#### **PARTIE 3: LES SCENARIIS SENARIO 1: LES ASSASSINS INTRODUCTION**

La corporation MARSEC fabrique les meilleures armes de la galaxie, mais son directeur, STERNER REGNIX, utilise des méthodes discutables pour sortir le meilleur de ses techniciens. L'utilisation de drogues de controle de I'esprit et d'implants cybernetiques est courante, mais officielement dementie par la Corporation. L'autorité inter-stellar de controle des échanges commerciaux est impuissant. Une petite bande d'anciaens employes ont decide d'assassiner Sterner Regnix. Ils ont localisé sa maison personnelle sur la planète CX-1, et ne s'arreteront a aucun prix avant la mort de REGNIX.

#### **DEPLOIEMENT**

GROUP D'ASSASSINS: Déployés sur les cases de déploiement rouges et jaunes autour de la maison. L'entrée dans la maison peut s'effectuer en ouvrant les portes estetouest.

GROUPE DE DROID: Sterner regnix et ses garde du corps (des droids de combat) sont déployés sur les cases bleues, dans la maison.

#### **CONDITIONS DE VICTOIRE**

GROUPE D'ASSASSINS: Si les assassins réussissent à éliminer Regnix. ils gagnent la partie.

GROUPE DE DROID: Ils gagnent si ils eliminent tous les assassins, en preservant la vie de Regnix.

#### **SCENARIO 2: ASSAUT LUNAIRE**

A base lunaire de la corporation Omni, sur Arid-6, detient des informations sur la sécurité des 30 milliards d'humains de la galaxie du sectuer 9. Quelque part dans le secteur 9, se trouve le système des rebelles, l'infâme "étoile des rebelles", dont la situation demeure un secret pour touse ses ennemis. Cependant, la base lunaire de Arid-6 représente une menace imortante pour les rebelles, etant donné qu'elle détient des informations sur leurs mouvements. Une petite bands de rebelles ont franchi les protections extérieures de la lune, et se préparent à attaquer la base elle m§me.

#### **DEPLOIEMENT**

REBELLES: Déploiement sur les cases rouges et jaunes à l'extérieur de la base. L'entrée dans la baase ne peut s'effectuer que en forcant les aerateurs.

OMNI CO RP: Deploiement sur les cases magnetas, a I'interieur de la base.

#### **CONDITIONS DE VICTOIRE**

REBELLES: Un nombre important de banques de données et d'analyseurs doivent être détruits pour permettre la victoire. Une banque de données rapporte 5 points et un analyseur 2. Les rebelles gagnent si ils accumulent 100 points.

OMNI CORP: La Corporation gagne si tous le groupe de rebelles est détruit.

#### **SCENARIO 3: RESCAPES DES MINES INTRODUCTION**

Une mission de routine des rebelles a tourne de facon tragique. Une mission de reconnaissance dans des installations miniéres de la Corporation METALLIX a été suivie par la mort d'une majeure partie du groupe de rebelles. Cependant tout n'est pas perdu. Trois rebelles ont été emprisonné à l'un des niveau de la mine, et détiennet des informations capitales sur le complex minier. Un petit groupe a été rassemblé en toute hate pour délivrer les prisonniers.

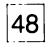

### **DEPLOIEMENT**

R EB ELLES : D6ploiement sur les cases rouges et jaunes, au sommet, *k* droite et *k* gauche sur la carte.

METALLIX: Eploiement sur les cases bleues, dans la mine.

### **CONDITIONS DE VICTOIRE**

R EBELLES: Les trois prisonniers doivent s'echapper pour permettre la victoire. Une fois un prisonnier sorti de sa cellule, il doit se d6placer jusqu'a une porte d'ascenceur et entrer dans I'ascenceur pour s'evader.

METALLIX: Au moins 5 rebelles doivent être tués pour obtenir la victoire.

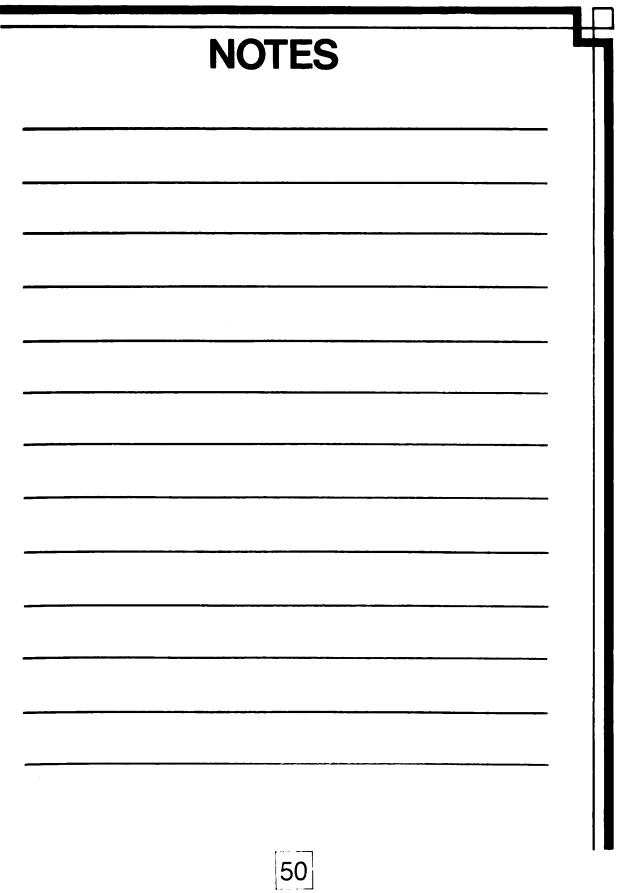

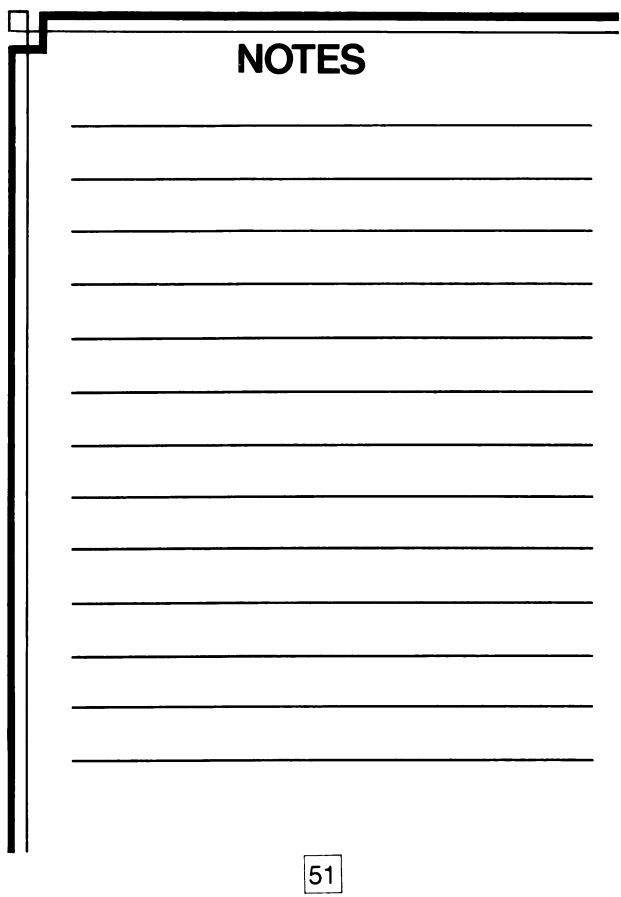

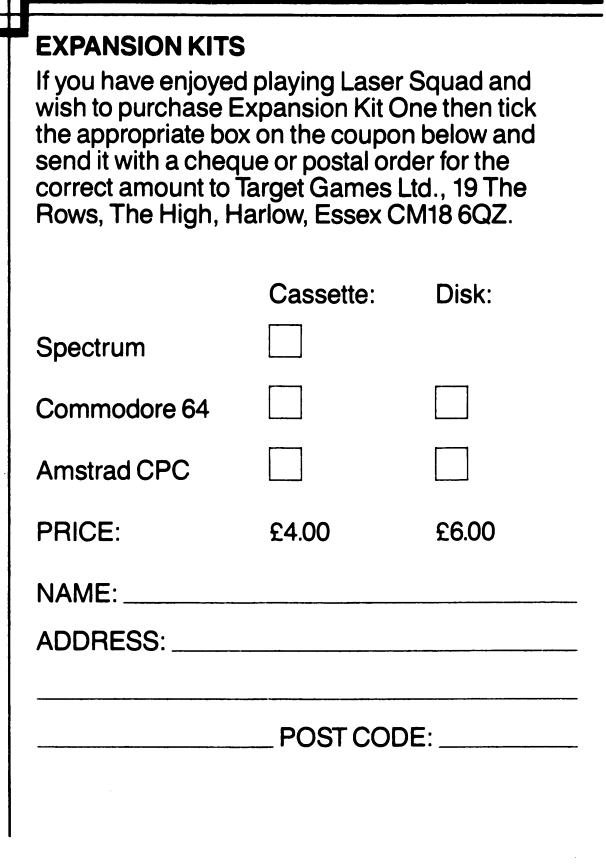

ł  $\blacksquare$  $\blacksquare$  $\blacksquare$ 

 $\frac{d}{\cdot}$ 

#### **ACKNOWLEDGEMENTS**

Game design: Julian Gollop Spectrum and Amstrad program: Julian Gollop Commodore 64 program: Nick Gollop Spectrum tape/joystick routines, crunching: Mike Stockwell Scenario design assistance: Ian Terry Playtesting: Karly Watson, Dave down the road, Woof!, Simon and Dave Watson, Robert Barwell, Nick Gollop, Andrew Greene. Packaging Design & Illustration: Farnell Hinsley Design Ltd., Sheffield, England.

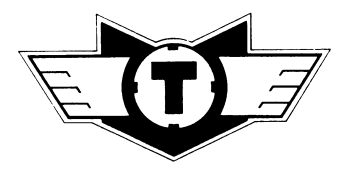

**TARGET GAMES**

**19 The Rows The High, Harlow Essex, CM201BZ**

# $BLADI$

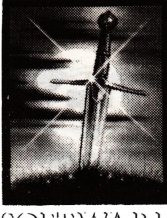

SOFTWARE

Blade Software-Limited. Brooklands. New Road. St. Ives. Huntingdon. Cambridgeshire PE17 4BG.